# VYSOKÉ UČENÍ TECHNICKÉ V BRNĚ

Fakulta elektrotechniky a komunikačních technologií

BAKALÁŘSKÁ PRÁCE

Brno, 2019 Oliver Kalafut

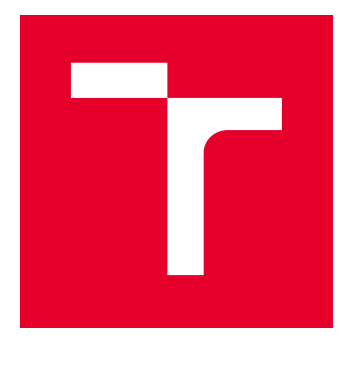

# VYSOKÉ UČENÍ TECHNICKÉ V BRNĚ

BRNO UNIVERSITY OF TECHNOLOGY

# FAKULTA ELEKTROTECHNIKY A KOMUNIKAČNÍCH TECHNOLOGIÍ

FACULTY OF ELECTRICAL ENGINEERING AND COMMUNICATION

# ÚSTAV TELEKOMUNIKACÍ

DEPARTMENT OF TELECOMMUNICATIONS

# SYSTÉM PRO ZOBRAZOVÁNÍ 3D DAT VE VIRTUÁLNÍ REALITĚ

SYSTEM FOR 3D DATA VISUALISATION IN VIRTUAL REALITY

#### BAKALÁŘSKÁ PRÁCE BACHELOR'S THESIS

AUTOR PRÁCE AUTHOR

Oliver Kalafut

VEDOUCÍ PRÁCE **SUPERVISOR** 

Ing. Martin Kolařík

BRNO 2019

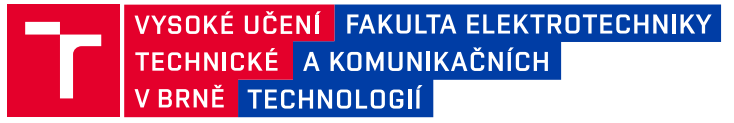

## **Bakalářská práce**

bakalářský studijní obor **Teleinformatika** Ústav telekomunikací

*Student:* Oliver Kalafut *ID:* 189020 *Ročník:* 3 *Akademický rok:* 2018/19

**NÁZEV TÉMATU:**

#### **Systém pro zobrazování 3D dat ve virtuální realitě**

#### **POKYNY PRO VYPRACOVÁNÍ:**

Nastudujte současné metody vytváření 3D modelů a jejich zobrazování ve 2D a ve 3D pomocí virtuální reality a proveďte rešerši těchto metod. Dále ze zkoumaných postupů vyberte vhodnou metodu a použijte ji pro vytvoření 3D modelů ze zadaných dat. Následně vytvořte aplikaci pro zobrazování vytvořených modelů v prostředí virtuální reality se zaměřením na zobrazování lékařských dat.

#### **DOPORUČENÁ LITERATURA:**

[1] KARATAS, OrhanHakki and Ebubekir TOY. Three-dimensional imaging techniques: A literature review [online]. Dostupné z: http://www.eurjdent.com/text.asp?2014/8/1/132/126269

[2] ROSEN, J.M., H. SOLTANIAN, R.J. REDETT and D.R. LAUB. Evolution of virtual reality [Medicine] [online]. Dostupné z: http://ieeexplore.ieee.org/document/486713/

*Termín zadání:* 1.2.2019 *Termín odevzdání:* 27.5.2019

*Vedoucí práce:* Ing. Martin Kolařík *Konzultant:*

> **prof. Ing. Jiří Mišurec, CSc.** *předseda oborové rady*

#### **UPOZORNĚNÍ:**

Autor bakalářské práce nesmí při vytváření bakalářské práce porušit autorská práva třetích osob, zejména nesmí zasahovat nedovoleným způsobem do cizích autorských práv osobnostních a musí si být plně vědom následků porušení ustanovení § 11 a následujících autorského zákona č. 121/2000 Sb., včetně možných trestněprávních důsledků vyplývajících z ustanovení části druhé, hlavy VI. díl 4 Trestního zákoníku č.40/2009 Sb.

Fakulta elektrotechniky a komunikačních technologií, Vysoké učení technické v Brně / Technická 3058/10 / 616 00 / Brno

### **ABSTRAKT**

Táto bakalárska práca sa zaoberá zobrazovaním medicínskych modelov, napríklad orgánov ľudského tela vo virtuálnej realite prostredníctvom zariadenia Oculus Go. Oculus Go je all-in-one zariadenie s výkonným procesorom a vysokým rozlíšením displeja, ktoré je ideálne pre túto bakalársku prácu. Hlavnou podstatou je prevod 2D a 3D medicínskych dátových formátov, medzi ktoré patria formáty ako DICOM a NIfTI, na 3D formáty použiteľné pre prácu vo virtuálnej realite a následné vytvorenie aplikácie. Prvá časť tejto práce sa venuje teoretickému úvodu a zoznamuje čitateľa s problematikou ohľadom virtuálnej reality a tvorby 3D modelov. V praktickej časti bola následne zrealizovaná standalone (offline) aplikácia pre ich zobrazovanie a interakciu nami použitých medicínskych modelov s užívateľmi v prostredí virtuálnej reality. Spolu bolo spracovaných osem modelov rôznych častí ľudského tela, ktoré boli prevedené na jednotný 3D formát Object (.obj). Následné boli importované do programu Unity, v ktorom bolo vytvorené celé prostredie aplikácie s názvom Model Preview VR. Aplikácia zahŕňa funkcie prezerania, približovania, otáčania a prierezu jednotlivých objektov a je vhodná na prezentačné zobrazovanie jednoduchých modelov. Táto aplikácia môže byť nápomocná vo vývoji nie len medicínskeho zobrazovania, ale aj na získanie kvalitných fotografií pre publikačnú činnosť.

## **KĽÚČOVÉ SLOVÁ**

Oculus Go, virtuálna realita, 3D model, Unity, DICOM, NIfTI

### **ABSTRACT**

This bachelor thesis deals with the imaging of medical models, for example human body organs, in virtual reality via Oculus Go. Oculus Go is an all-in-one device with a powerful processor and high-resolution display that is ideal for this bachelor thesis. The main goal is the conversion of 2D and 3D medical data formats, including formats such as DICOM and NIfTI, into 3D formats usable for virtual reality and then create the application. The first part of this work is devoted to the theoretical introduction and introduces the issues of virtual reality and 3D modelling to the reader. Then in the practical part, there was implemented a standalone (offline) application for display and interaction of used medical models with users in the virtual reality environment. In total, eight models of different parts of the human body were processed and converted to a uniform 3D Object (.obj) format. Subsequently, they were imported into program Unity, in which I created the entire application environment called Model Preview VR. The application enables viewing, zooming, rotating, and cross-section features of individual objects and is suitable for the presentation of simple models. This application can be helpful for development of not only medical imaging, but also for getting quality photos for publishing.

### **KEYWORDS**

Oculus Go, virtual reality, 3D model, Unity, DICOM, NIfTI

KALAFUT, Oliver. Systém pro zobrazování 3D dat ve virtuální realitě. Brno, 2019, 48 s. Dostupné také z: <https://www.vutbr.cz/studenti/zav-prace/detail/118047>. Bakalárska práca. Vysoké učení technické v Brně, Fakulta elektrotechniky a komunikačních technologií, Ústav telekomunikací. Vedúci práce: Ing. Martin Kolařík

Vysázeno pomocí balíčku thesis verze 3.03; <http://latex.feec.vutbr.cz>

### VYHLÁSENIE

Vyhlasujem, že som svoju bakalársku prácu na tému "Systém pro zobrazování 3D dat ve virtuální realitě" vypracoval samostatne pod vedením vedúceho bakalárskej práce, využitím odbornej literatúry a ďalších informačných zdrojov, ktoré sú všetky citované v práci a uvedené v zozname literatúry na konci práce.

Ako autor uvedenej bakalárskej práce ďalej vyhlasujem, že v súvislosti s vytvorením tejto bakalárskej práce som neporušil autorské práva tretích osôb, najmä som nezasiahol nedovoleným spôsobom do cudzích autorských práv osobnostných a/alebo majetkových a som si plne vedomý následkov porušenia ustanovenia  $\S 11$  a nasledujúcich autorského zákona Českej republiky č. 121/2000 Sb., o práve autorskom, o právach súvisiacich s právom autorským a o zmene niektorých zákonov (autorský zákon), v znení neskorších predpisov, vrátane možných trestnoprávnych dôsledkov vyplývajúcich z ustanovenia časti druhej, hlavy VI. diel 4 Trestného zákoníka Českej republiky č. 40/2009 Sb.

Brno . . . . . . . . . . . . . . . . . . . . . . . . . . . . . . . . . . . . . . . . . . . . . . . . .

podpis autora

## POĎAKOVANIE

Rád bych poděkoval vedoucímu bakalářske práce panu Ing. Martin Kolařík, za odborné vedení, konzultace, trpělivost a podnětné návrhy k práci.

Brno . . . . . . . . . . . . . . . . . . . . . . . . . . . . . . . . . . . . . . . . . . . . . . . . .

podpis autora

# **Obsah**

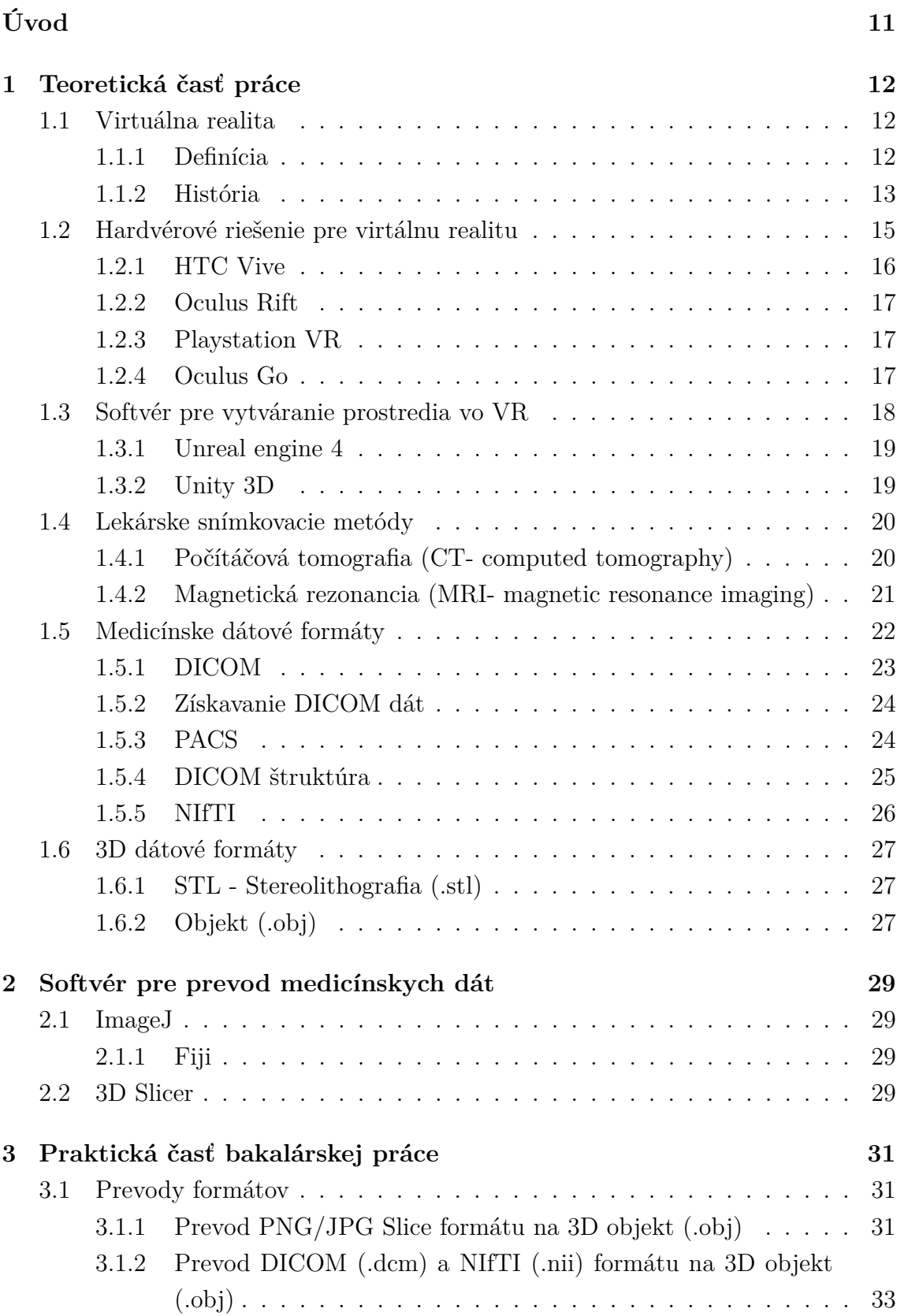

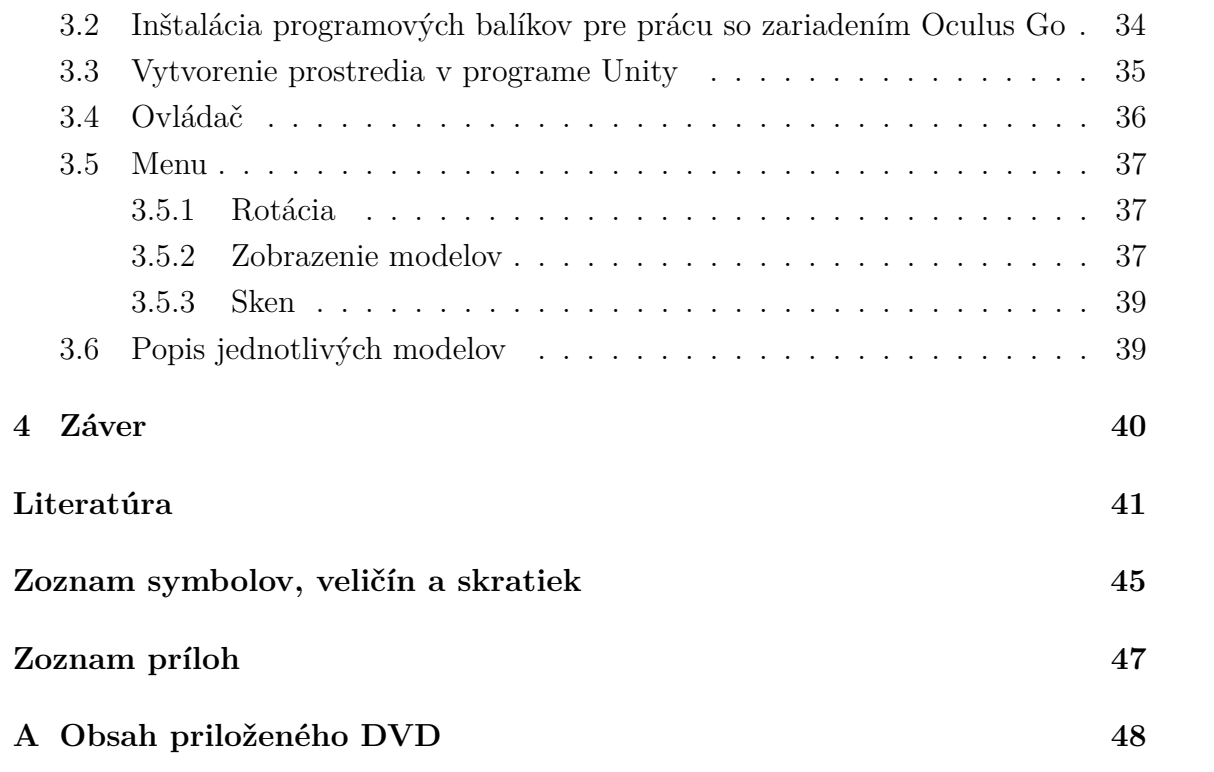

# **Zoznam obrázkov**

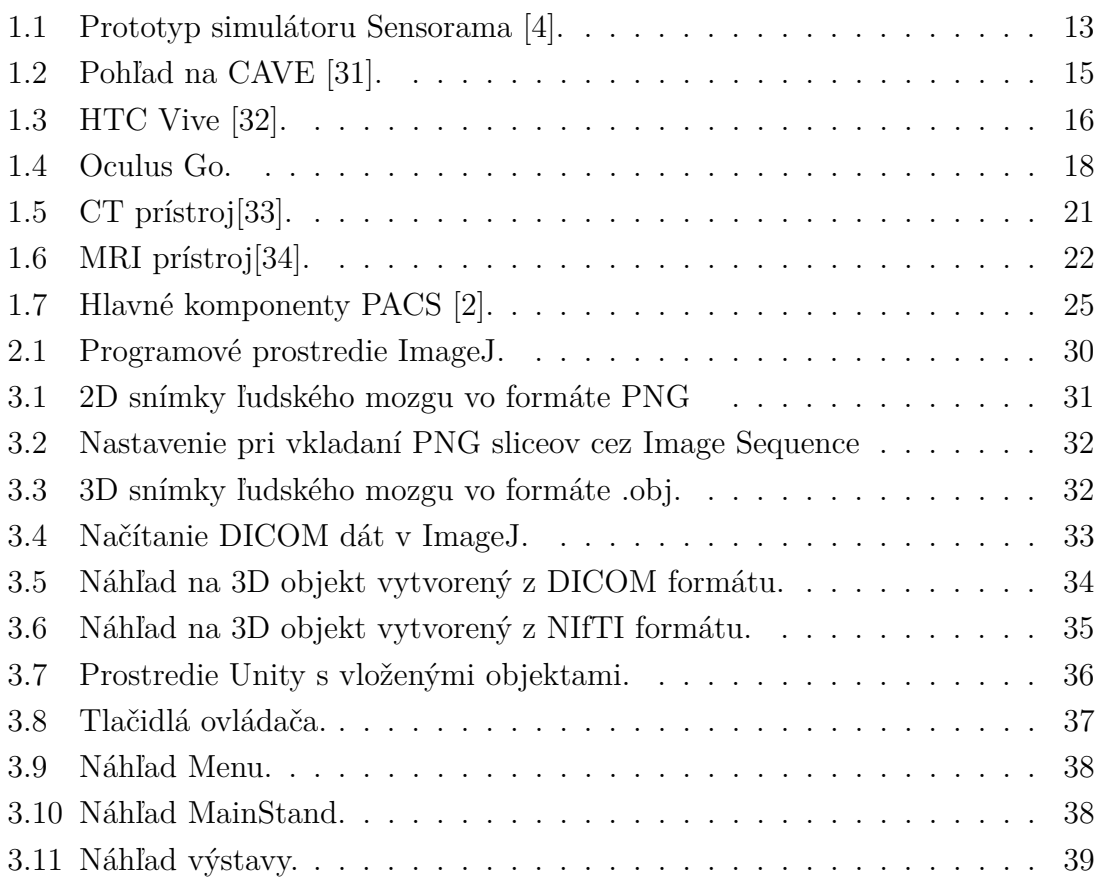

# **Zoznam tabuliek**

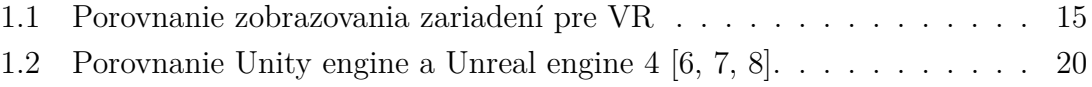

# **Úvod**

<span id="page-11-0"></span>Začiatkom deväťdesiatych rokoch začal vývoj v oblasti virtuálnej reality (VR) napredovať a termín virtuálna realita sa stal veľmi populárnym. O virtuálnej realite môžeme počuť takmer vo všetkých sférach a to z dôvodu, že táto nová a sľubná technológia zachytáva čoraz väčší záujem ľudí, ktorí sa starajú o jej vývoj a rozmach [\[1\]](#page-41-6).

Rastúci výkon dostupný v dnešných počítačoch a ich schopnosť zobrazovať lepšiu grafiku posúva využitie tejto technológie vopred v rôznych oblastiach [\[3\]](#page-41-7). So zvyšujúcou sa popularitou a dostupnosťou pribúdajú aj rôzne odvetia, v ktorých sa VR začína uplatňovať. Najväčšie uplatnenie VR sa nachádza v hernom priemysle, zdravotníctve či armáde.

Táto práca sa zaoberá uplatnením virtuálnej reality v zdravotníctve, konkrétne spracovaním lekárskych dátových formátov a ich následným zobrazovaním v prostredí virtuálnej reality.

Hlavným prínosom práce je vytvorenie aplikácie v programe Unity pre zariadenie Oculus Go, kde je možné jednotlivé vložené 3D objekty sledovať, porovnávať, otáčať a zobrazovať pomocou jednoduchých užívateľských nastavení a to priamo vo virtuálnom prostredí.

Práca je rozdelená do troch častí. V prvej časti bakalárskej práce uvádzam čitateľa do problematiky spojenej s virtuálnou realitou, ktorá zahŕňa históriu, hardvérové riešenia či softvér pre vytváranie prostredia a aplikácii vo VR. Ďalej popisujem získavanie snímok prostredníctvom počítačovej tomografie a magnetickej rezonancie, ktoré sú následne uložené do dátových formátov používaných v medicíne, medzi ktoré patria napríklad DICOM alebo NIfTI. Druhá časť je zameraná na spracovanie získaných dát a ich následný prevod na jednotný 3D dátový formát, ktorý je použiteľný pre prácu v programe Unity. Tieto prevody dát sú realizované pomocou voľne dostupného programu ImageJ, s nadstavbou pre spracovanie biologických formátov FIJI. Posledná časť detailne popisuje postup v programe ImageJ pri prevode rôznych medicínskych formátov na 3D dátový typ Wavefront Obj a následné vloženie týchto formátov do programu Unity. Následne sú popísané jednotlivé postupy pri návrhu a realizácii virtuálneho prostredia a taktiež detailne popísané funkcie, ktoré môže užívateľ používať.

## <span id="page-12-0"></span>**1 Teoretická časť práce**

### <span id="page-12-1"></span>**1.1 Virtuálna realita**

Začiatkom deväťdesiatych rokoch začal vývoj v oblasti virtuálnej reality (VR) rýchlo napredovať a termín virtuálna realita sa stal veľmi populárnym. O virtuálnej realite môžeme počuť takmer vo všetkých médiách a to z dôvodu, že táto nová a sľubná technológia zachytáva čoraz väčší záujem ľudí, ktorí sa starajú o jej vývoj a rozmach  $|1|$ .

Rastúci výkon dostupný v dnešných stolových počítačoch a následne ich schopnosť zobrazovať lepšiu grafiku posunula toto pole do verejného oka. Pokročilejšie priemyselné a výskumné systémy majú k dispozícii veľmi sofistikované stroje vrátane priestorového monitorovania užívateľov a následne ich použitie so systémami VR [\[3\]](#page-41-7).

#### <span id="page-12-2"></span>**1.1.1 Definícia**

Z hľadiska funkčnosti ide o simuláciu, v ktorej sa počítačová grafika používa na vytvorenie realistického vzhľadu. Okrem toho nami vytvorený syntetický svet nie je statický, ale reaguje na vstup používateľa (gesto, verbálny príkaz a podobne). Toto definuje kľúčovú vlastnosť virtuálnej reality, ktorá je interaktívna v reálnom čase. V reálnom čase znamená, že počítač dokáže okamžite zistiť vstup používateľa a modifikovať virtuálny svet. Ľudia radi vidia reakcie vecí na obrazovke prostredníctvom príkazov a sú zaujatí ich simuláciou. Ak pochybujete o sile interaktívnej grafiky, tak sa iba stačí pozrieť na deti, ktoré hrajú videohry. Prestanú okolo seba vnímať svet a sú ponorení do hrania [\[4\]](#page-41-1).

Virtuálna realita to však ešte viac prehĺbuje tým, že využíva všetky ľudské senzorické kanály. Používatelia nielen vidia a manipulujú s grafickými objektami na obrazovke, ale tiež sa ich dotýkajú a cítia. Pri virtuálnej realite môžeme tiež hovoriť aj o zmysloch vnímania vône a chuti, aj keď tieto senzorické spôsoby sú v súčasnosti menej využívané. V súhrne teda môžeme uviesť nasledujúcu definíciu: Virtuálna realita je rozhranie medzi používateľom a počítačom. Je to simulácia v reálnom čase a interakcie prebiehajú prostredníctvom viacerých senzorických kanálov. Tieto senzorické spôsoby sú vizuálne, sluchové, hmatové a čuchové [\[4\]](#page-41-1).

Z predchádzajúcej definície je zrejmé, že virtuálna realita je interaktívna a pohlcujúca. Tieto dve funkcie pozná väčšina ľudí. Existuje však ešte tretia vlastnosť virtuálnej reality, ktorá až tak známa nie je. Virtuálna realita má aj aplikácie, ktoré zahŕňajú riešenia skutočných problémov v oblasti medicíny, inžinierstva, vojenskej

techniky a podobne. Tieto aplikácie navrhujú vývojári, ktorí sa zaoberajú virtuálnou realitou. Rozsah do akej miery je aplikácia funkčná, závisí vo veľkej miere aj na ľudskej predstavivosti [\[4\]](#page-41-1).

### <span id="page-13-0"></span>**1.1.2 História**

Virtuálna realita nie je nový vynález, ale má už viac ako 55 rokov. V roku 1962 bol v USA vydaný patent spoločnosti Morton Heilig za vynález s názvom "Sensorama Simulator", ktorý bol prvou video arkádou pre virtuálnu realitu.Táto pracovná stanica prvotných virtuálnych realít mala trojrozmernú (3D) spätnú väzbu videa (získanú dvojicou 35-mm kamier uložených vedľa seba), pohybu, farieb, stereofónneho zvuku, vône, efekty vetra (umiestnené v blízkosti hlavy používateľa) a sedadlo, ktoré vibrovalo. Preto bolo možné simulovať jazdu na motocykli cez New York, kde "jazdec"cítil vietor a cestné nerovnosti prostredníctvom vibrácií sedadla. Jazdec mohol dokonca cítiť vôňu jedla pri prechode cez obchod [\[4\]](#page-41-1). Nevýhodou však bolo, že zariadenie nebolo interaktívne [\[1\]](#page-41-6).

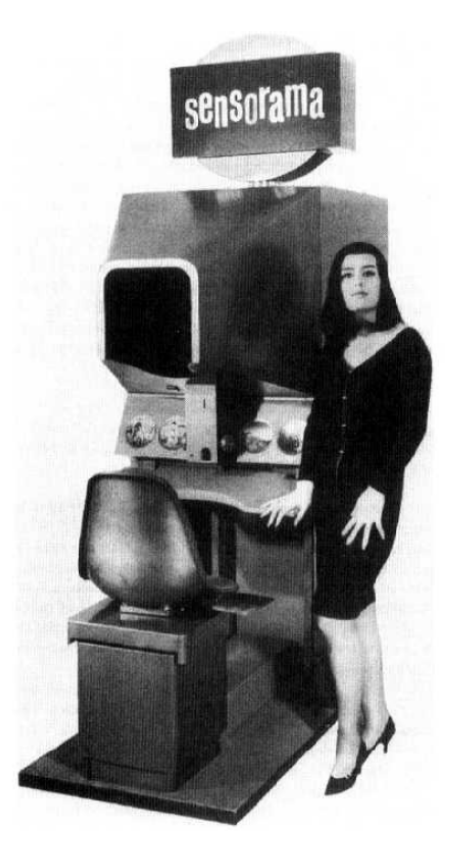

Obr. 1.1: Prototyp simulátoru Sensorama [\[4\]](#page-41-1).

<span id="page-13-1"></span>• "The Sword of Damocles" (Damoklov meč) bol prvý systém virtuálnej reality realizovaný na hardvéri, nie v koncepcii. Ivan Sutherland zostrojil zariadenie, ktoré sa považuje za prvý "Head Mounted Display" (skratka HMD). Podporoval stereo zobrazenie, ktoré bolo správne upravené na používateľovu hlavu.

- GROPE prvý prototyp systému simulácie fyzikálnych atribútov, ako je napríklad váha, bola realizovaná na univerzite nachádzajúcej sa v štáte Severná Karolína v roku 1971.
- VCASS Thomas Furness v laboratóriách Armstrong Medical Research US Air Force vyvinuli v roku 1982 "Visually Coupled Airborne Systems Simulator", čo je pokročilý letový simulátor. Pilot stíhačky mal na hlave pripevnený HMD, ktorý užívateľovi poskytol reálnejší pohľad na grafiku, ktorá mu popisovala zacielenie a informácie o optimálnej dráhe letu.
- VPL spoločnosť VPL začala v roku 1985 vyrábať populárne DataGlove a v roku 1988 EyeMe HMD, čo boli prvé komerčne dostupné zariadenia na virtuálnu realitu [\[1\]](#page-41-6).

Národná agentúra pre letectvo a vesmír (NASA) bola ďalšou americkou agentúrou, ktorá sa zaujímala o technológie a vývoj moderných simulátorov za pomoci virtuálnej reality. NASA potrebovala simulácie na výcvik astronautov, pretože bolo skoro nemožné vytvoriť podmienky, ktoré sú vo vesmíre. V roku 1981 vytvorila NASA prototyp HMD založeného na displeji z tekutých kryštálov (LCD) a nazvali ho vizuálnym prostredím "VIVED". Väčšina dnešných HMD zariadení používa ten istý princíp ako malo zariadenie VIVED [\[4\]](#page-41-1).

Na pôde americkej University of Illinois v roku 1992 vznikol ďalší zaujímavý koncept s názvom CAVE, čo v preklade znamená jaskyňa. Tento názov je pre tento koncept výstižný, keďže táto technológia je postavená na premietaní obrazov simulujúcich reálne prostredie na steny v miestnosti. Miestnosť je tmavá a má tvar štvorca s približným rozmerom 3×3×3 metre. Na Obr. [1.2](#page-15-1) môžete vidieť ako CAVE naozaj vyzerala [\[5\]](#page-41-8).

Prvé HMD nazývané aj ako EyePhones boli predávané spoločnosťou VPL, až na konci osemdesiatych rokov. HMD používali LCD displeje, ktoré vytvárali stereofónny obraz, ale mali veľmi slabé rozlíšenie a to iba 360 × 240 pixelov, čo zapríčinilo rozmazaný obraz virtuálnych scén. Ďalšou veľkou nevýhodou bola váha, ktorá dosiahla skoro 2,4 kilogramu a cena 11 000 dolárov za kus [\[4\]](#page-41-1).

Na týchto vyššie vypísaných starších princípoch funguje virtuálna realita prakticky až dodnes. Dnešné moderné systémy sú už iba ich technickým zdokonalením. Toto technické zdokonaľovanie malo za následok aj postupné prechádzanie z fáze výskumných experimentov a drobných projektov do fázy, kedy sa virtuálna realita stala verejné prístupným a populárnym systémom.

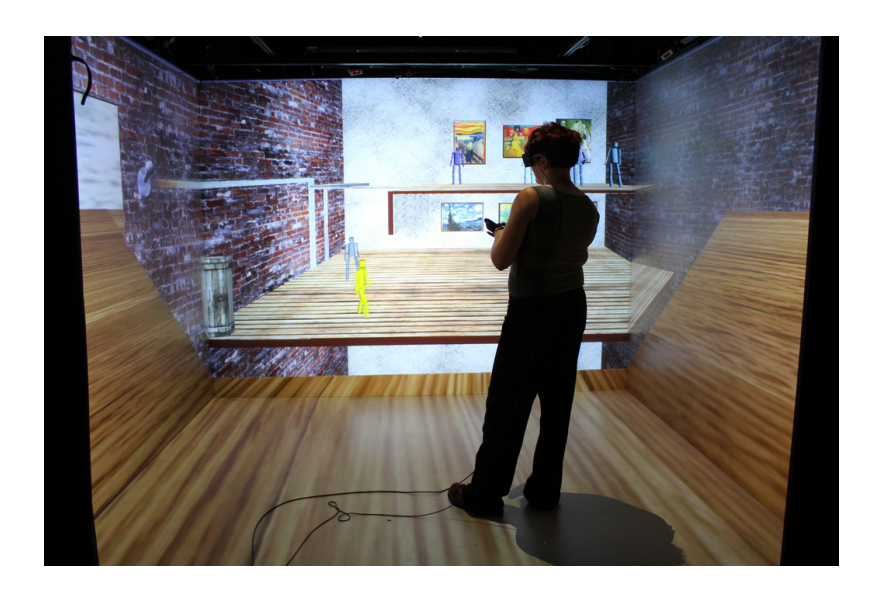

Obr. 1.2: Pohľad na CAVE [\[31\]](#page-43-0).

## <span id="page-15-1"></span><span id="page-15-0"></span>**1.2 Hardvérové riešenie pre virtálnu realitu**

Virtuálna realita je v súčasnosti v období veľkého rozmachu. Po prvýkrát v histórii počítačov to nie je iba potenciál, ktorý je veľmi drahý a ťažko dostupný, ale stáva sa dôležitou časťou vybavenia, ktorá je dostupná všetkým. Momentálne sú na trhu dostupné stovky rôznych zariadení HMD, ktorých cena sa vie vyšplhať až na niekoľko tisíc eur. Vzhľadom na veľký počet zariadení je mätúce vybrať si to správne zariadenie [\[20\]](#page-42-0).

High-end headsety sa vyznačujú svojou vysokou kvalitou a rýchlosťou zobrazovania. Táto vysoká kvalita však zapríčiňuje, že tieto zariadenia musia byť pripojené buď ku výkonnému počítaču, alebo v prípade Playstation VR ku konzole. Medzi najrozšírenejšie a najlepšie headsety v tejto kategórii patrí aj Oculus Go, na ktorom budem prácu realizovať a testovať. Ďalšími veľmi obľúbenými sú HTC VIVE, Oculus Rift či Playstation VR, ktoré v nasledujúcom texte bližšie popíšem.

| Názov         | Displej     | Rozlíšenie         | Zorné pole               | Obnov. frekv. | Pomer strán |
|---------------|-------------|--------------------|--------------------------|---------------|-------------|
| Oculus Go     | WQHD        | 2560 x 1440        | $100^{\circ}$            | $60/72$ Hz    | 9:5         |
| HTC VIVE      | <b>OLED</b> | $2160 \times 1200$ | $110^\circ$              | $90$ Hz       | 9:5         |
| HTC VIVE Pro  | AMOLED      | $2880 \times 1600$ | $110^\circ$              | 90 Hz         | 9:5         |
| Oculus Rift   | <b>OLED</b> | $2160 \times 1200$ | $110^{\circ}/90^{\circ}$ | 90 Hz         | 9:5         |
| PlayStationVR | <b>OLED</b> | $1920 \times 1080$ | $100^{\circ}$            | $120/90$ Hz   | 9:5         |

<span id="page-15-2"></span>Tab. 1.1: Porovnanie zobrazovania zariadení pre VR

#### <span id="page-16-0"></span>**1.2.1 HTC Vive**

Vive vzniklo po vzájomnej spolupráci medzi dvomi spoločnosťami. Prvá je spoločnosť Valve, ktorá vytvára herné platformy a HTC, ktorý je výrobca elektrotechniky [\[22\]](#page-42-1).

Má duálny 3,6 palcový AMOLED displej s rozlíšením až  $1080 \times 1200$  pixelov na jedno oko, čo pri kombinácii oboch displejov vytvára rozlíšenie  $2160 \times 1200$ pixelov. Obnovovacia frekvencia displeja je 90 Hz a šírka zorného poľa má veľkosť 110 stupňov [\[21\]](#page-42-2).

Produkt má v sebe zabudované komfortné bezpečnostné prvky, ktoré sú navrhnuté tak, aby prinášali neprerušovaný zážitok zo sveta virtuálnej reality. Systém vedenia "Chaperone" Vás upozorní, ak sa blížite k hraniciam herného priestoru, zatiaľ čo predná kamera spája fyzické prvky do virtuálneho sveta. Tieto funkcie, ktoré pracujú spoločne, umožňujú prostredníctvom zariadenia Vive preniesť a úplne ponoriť používateľov do virtuálnych svetov [\[22,](#page-42-1) [23\]](#page-43-2).

37 senzorov na náhlavnej súprave je len časťou z celkového počtu 70 (vrátane tých, ktoré sa nachádzajú v ovládačoch). Tieto senzory zaznamenávajú signály z dvoch bezdrôtových infračervených žiaričov umiestnených v dvoch rohoch miestnosti. Výsledkom je, že Vive môže nielen sledovať a zaznamenávať pohyb vašej hlavy, ale tiež sleduje, kde sa v miestnosti nachádzate a zaznamená aj pohyby vašich rúk (pomocou zamerania ovládačov). Táto technológia sa nazýva "Vive's room-scale". Vďaka tomuto systému je možné sa vo vyhradenom priestore veľkom až niekoľko štvorcových metrov pohybovať bez straty sledovania pohybu [\[22\]](#page-42-1).

<span id="page-16-1"></span>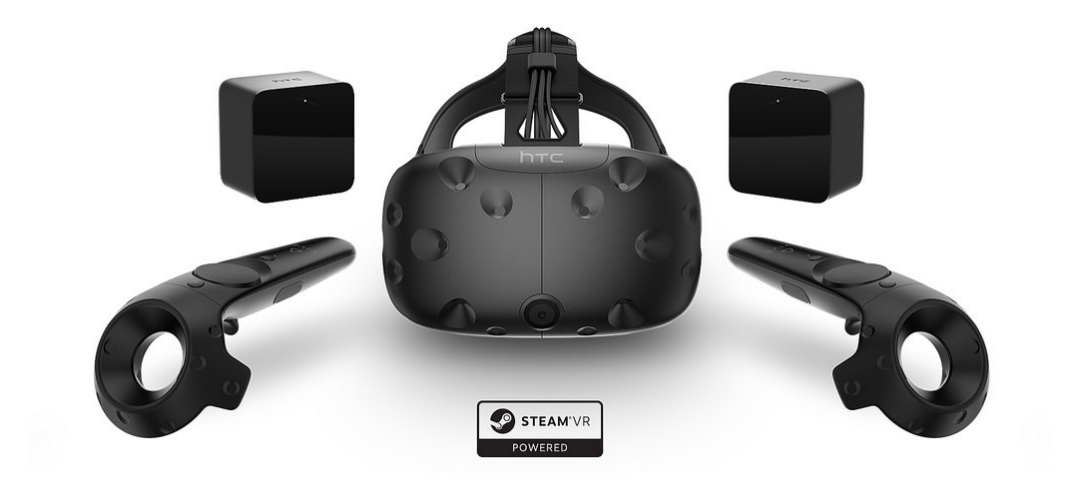

Obr. 1.3: HTC Vive [\[32\]](#page-43-1).

#### <span id="page-17-0"></span>**1.2.2 Oculus Rift**

Tento headset odštartoval nový vek virtuálnej reality a bol vyvinutý spoločnosťou Palmer Lucky. Rift vychádza zo skromných začiatkov ako projekt, ktorý financoval dav ľudí na platforme Kickstarter. Už tam získal obrovské množstvo pozornosti a stal sa veľmi úspešným. Nakoniec ho odkúpila spoločnosť Facebook za sumu 2 miliardy dolárov. Toto zariadenie je takzvané High-end a pre svoju funkčnosť potrebuje výkonný počítač [\[23\]](#page-43-2). Náhlavná súprava je vybavená najmodernejšími displejmi a vlastnou optikou, ktorá poskytuje neuveriteľnú vizuálnu dôvernosť a široký pohľad [\[24\]](#page-43-3). Displeje majú rozlíšenie  $2160 \times 1200$  pixelov, pracujú s 233 miliónmi pixelov za sekundu a obnovovaciu frekvenciu 90 Hz [\[23\]](#page-43-2). Spoločnosť Oculus tiež vydala rad periférií nazývaných Oculus Touch. Tieto špeciálne ovládače sú určené na to, aby vám poskytli funkčné "ruky"vo Vašom virtuálnom svete. V posledných mesiacoch boli tieto systémy spojené so systémom a sú veľmi odporúčané. Snímače Riftu prenesú váš pohyb do VR, či už sedíte alebo stojíte. [\[24\]](#page-43-3).

#### <span id="page-17-1"></span>**1.2.3 Playstation VR**

Virtuálna realita od spoločnosti Sony Computer Entertainment Inc. je najnovším členom rodiny PlayStation 4. PlayStation VR sa dá pripojiť ku akejkoľvek konzole PlayStation 4. Predaj sa začal v októbri 2016. Náhlavná súprava má 5,7 palcový OLED displej s rozlíšením  $1920 \times 1080$  pixelov (960  $\times$  1080 na jedno oko) a obnovovaciu frekvenciou displeja 120 snímkou za sekundu. Šírka zorného poľa je 100 stupňov. Technológia 3D audio umožňuje presne vnímať odkiaľ a z akej vzdialenosti prichádza zvuk. PlayStation kamera je vybavená duálnymi objektívmi a 3D hĺbkovými snímačmi. Kamera v miestnosti sleduje polohu pohybového ovládača PlayStation Move a svetelnú lištu ovládača DUALSHOCK 4. Kamera tiež sleduje deväť LED indikátorov na súprave PlayStation VR, čo zaisťuje presnú detekciu polohy v miestnosti. Úplnú kontrolu pri hraní hier vo virtuálnej realite zaručuje trojica ovládačov DUALSHOCK 4, Playstation Move a zameriavací ovládač PS VR. Vďaka zrkadlovému režimu je možné si nahrávku prehrať v reálnom čase priamo na televízore. To umožní náhľad do virtuálneho sveta aj ostatným pozorovateľom [\[26\]](#page-43-4).

#### <span id="page-17-2"></span>**1.2.4 Oculus Go**

VR headset Oculus Go disponuje LCD displejom s celkovým rozlíšením 2 560 × 1 440 pixelov a je schopný bežať na frekvencii 60 alebo 72 Hz. Zariadenie prináša perfektné zážitky z virtuálnej reality. Oculus Go tiež disponuje novou technológiu fast-switch, ktorá má zamedziť problémom s nízkou obnovovacou frekvenciou, ktorá stojí za fyzickými problémami pri dlhšom používaním VR headsetu. Toto zariadenie

je All-in-one, čiže všetko čo potrebuje ku svojmu chodu je zabudované priamo v okuliaroch a nepotrebuje ďalší počítač. To samozrejme zapríčiňuje, že zariadenie nemá taký výkon ako napríklad Oculus Rift. Ku VR hedsetu je pribalený aj ovládač, ktorý je intuitívny a obsahuje dotykovú plochu, štyri tlačidlá a aj senzory pohybu. Oculus Go ťažia z vysokého výkonu štvorjadrového procesoru Snapdragon 821 a grafického adaptéru GPU Adreno 530. Interná pamäť je o veľkosti 32 alebo 64 GB. Na napájanie celého headsetu slúži integrovaná 2 600 mAh batéria, ktorá ma výdrž až 3 hodiny. Reproduktory s kvalitným priestorovým zvukom sú priamo súčasťou headsetu. Hlavnou prednosťou tohoto headsetu je však určite jeho cena, ktorá začína na 200USD [\[25\]](#page-43-5).

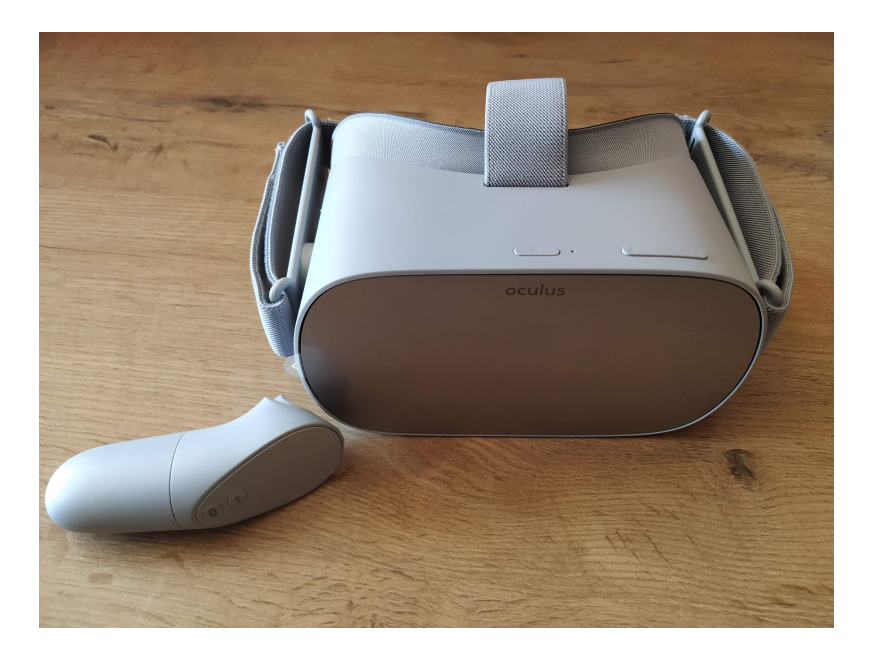

Obr. 1.4: Oculus Go.

## <span id="page-18-1"></span><span id="page-18-0"></span>**1.3 Softvér pre vytváranie prostredia vo VR**

Tento softvér sa používa na vytváranie animácii a interaktívnych prvkov. Najpoužívanejšie softvéry, ktoré sa používajú pre virtuálnu realitu a ktoré si bližšie popíšeme sú Unreal engine a Unity. Tieto softvéry sa líšia svojím spôsobom práce a niektorými funkciami. Práca v nich si vyžaduje aspoň základné znalosti programovania. Pomocou týchto programov sa objektom priradia ich vlastnosti, nastaví sa fyzika a osvetlenie jednotlivých scén, definujú sa ovládacie prvky a mnohé ďalšie veci [\[7\]](#page-41-4).

#### <span id="page-19-0"></span>**1.3.1 Unreal engine 4**

Moderný softvér spoločnosti Epic Games, Inc. je veľmi obľúbený medzi užívateľmi a je poskytovaný zdarma a to spolu so zdrojovými kódmi. Prvá verzia vyšla už v roku 1998. Unreal engine podporuje veľa platforiem, medzi ktoré patria napríklad Android, Linux, IOS, Xbox a samozrejme Windows. Vývojové prostredie je pomerne jednoduché a ľahko ovládateľné. K dispozícii je veľa video návodov a kvalitná dokumentácia od spoločnosti Epic Games. Priamo v aplikácii je zakomponovaný aj obchod, kde sa dajú stiahnuť rôzne predprogramované technológie, mechaniky, modely a efekty, ktoré už niekto vytvoril a sú k dispozícii zadarmo alebo za poplatok [\[6\]](#page-41-3).

Unreal engine 4 podporuje takzvaný vizuálny programovací jazyk Blueprint. To znamená, že na ovládanie človek nemusí vedieť programovací jazyk a postačí mu vizuálne prostredie Unreal enginu. Vizuálne prostredie je jednoduché, intuitívne a dosť rýchle na to, aby sa v ňom dali tvoriť projekty. Samozrejme vizuálne prostredie nie je natoľko rýchle a efektívne ako písanie kódu, ale to sa dá postrehnúť až pri väčších a náročnejších projektoch. Pomocou Blueprints je možné vytvárať objektové správanie a interakcie, upravovať užívateľské rozhrania, upravovať vstupné ovládacie prvky a oveľa viac [\[6\]](#page-41-3).

Vizuálny programovací jazyk Blueprint je jedným z mnohých doplnkov k najnovšiemu Unreal Engine 4 a rozširuje sa od programovania hry až po vytváranie sietí, čo umožňuje vývojárom rýchlo vytvárať nový prototyp podľa vlastných preferencií. Táto funkčnosť je pohodlná a užívateľsky prívetivá, čo umožňuje aj začínajúcemu vývojárovi dosiahnuť skvelé výsledky [\[7\]](#page-41-4).

#### <span id="page-19-1"></span>**1.3.2 Unity 3D**

Je to softvér vyvinutý spoločnosťou Unity Technologies, ktorý poskytuje možnosť vývoja 2D a aj 3D aplikácií. Prvá verzia Unity bola predstavená na konferencii spoločnosti Apple v roku 2005 a podporovala iba ich platformu OS X. Unity okrem 2D a 3D vývoja hier poskytuje aj prostredie pre tvorbu skriptov v programovacích jazykoch Java a C. Dnes už Unity podporuje viac ako 25 platforiem v mobilných, stolných, konzolových, televíznych, VR a webových aplikáciách. Softvér Unity je preferovaným vývojovým nástrojom pre väčšinu tvorcov virtuálnej reality. Tvoria sa v ňom viac ako dve tretiny všetkých aplikácii pre virtuálnu realitu a používajú ho spoločnosti ako Ubisoft, NASA, Google a taktiež aj špičkoví režiséri z Hollywoodu. Unity taktiež obsahuje editor, ktorý je centrom pre kreatívnych umelcov a dizajnérov. Editor zahŕňa nástroje pre návrh 2D, 3D scén, osvetlení a mnohé ďalšie nastavenia potrebné pre vývoj a dizajn [\[7,](#page-41-4) [19\]](#page-42-3).

<span id="page-20-2"></span>

|                      | <b>UNITY</b> | <b>UNREAL ENGINE 4</b> |
|----------------------|--------------|------------------------|
| Plná podpora 3D      | ÁNO          | ÁNO                    |
| Plná podpora 2D      | ÁNO          | <b>NIE</b>             |
| Bezplatná verzia     | ÁNO          | ÁNO                    |
| Platená verzia       | ÁNO          | ÁNO                    |
| PC Export            | ÁNO          | ÁNO                    |
| Playstation Export   | ÁNO          | ÁNO                    |
| Xbox Export          | ÁNO          | ÁNO                    |
| <b>IOS</b> Export    | ÁNO          | ÁNO                    |
| Android Export       | ÁNO          | ÁNO                    |
| HTML5 Export         | <b>NIE</b>   | <b>NIE</b>             |
| Dostupné pre Windows | ÁNO          | ÁNO                    |
| Dostupné pre Mac OSX | ÁNO          | ÁNO                    |

Tab. 1.2: Porovnanie Unity engine a Unreal engine 4 [\[6,](#page-41-3) [7,](#page-41-4) [8\]](#page-41-5).

### <span id="page-20-0"></span>**1.4 Lekárske snímkovacie metódy**

#### <span id="page-20-1"></span>**1.4.1 Počítáčová tomografia (CT- computed tomography)**

Výpočtová tomografia je zobrazovacia metóda, ktorá využíva prechod röntgenového žiarenia cez vyšetrovanú vrstvu a digitálne ju spracováva. Základný princíp je založený na zoslabovaní zväzku röntgenového žiarenia pri prechode cez vyšetrovaný objekt. Vyšetrenie sa skladá z väčšieho množstva skenov susedných vrstiev, ktoré sú posunuté o 1 až 10 milimetrov [\[27\]](#page-43-6).

Princíp CT spočíva v tom, že pre zhotovenie jednej vrstvy sa röntgenová žiarovka spolu s detektormi otočí o 360 stupňov okolo pacienta. Následne je množstvo žiarenia, ktoré prešlo cez objekt zachytávané detektormi a prevádzané do elektronickej podoby, ktorá sa v počítači prejaví ako obraz snímanej vrstvy objektu. Expozičný čas, teda doba za ktorú prebehne jedna rotácia, je približne 0,5 až 7 sekúnd. Za jedno otočenie sa každým detektorom väčšinou uskutoční 720 až 1440 meraní. Detektorov v jednom CT zariadení býva 800 až 1200 kusov. Z dát získaných týmito detektormi následne počítač rekonštruuje obrazy. Získané digitálne obrazy vrstiev sú tvorené maticou bodov o rozmere  $512 \times 512$  [\[28\]](#page-43-7).

Vyšetrenie CT prístrojom spočíva v tom, že prístroj si najskôr urobí digitálny snímok oblasti, ktorá sa vyšetruje. Pacient prejde na pohyblivom stole cez otvor, na ktorom je umiestnená röntgenová žiarovka a detektory. Žiarovka ani detektory sa pritom nepohybujú. Na takomto snímku sa následne naplánuje postup vyšetrenia (rozsah, sklon snímania). Ďalej už prebehne konkrétne vyšetrenie, ktoré môže byt

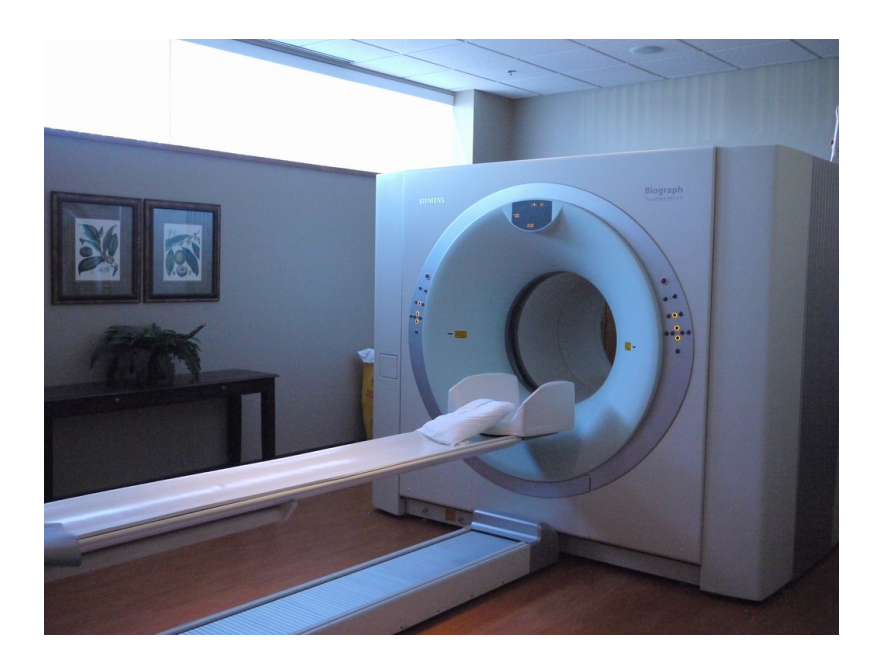

Obr. 1.5: CT prístroj[\[33\]](#page-44-0).

<span id="page-21-1"></span>vykonané dvomi spôsobmi [\[28\]](#page-43-7).

Prvá metóda sa nazýva konvenčná a prebieha tak, že sa postupne zhotovujú jednotlivé vrstvy, medzi ktorými sa stôl s pacientom posunie o zvolenú vzdialenosť. Väčšinou je šírka vrstvy rovnako veľká, ako posun stolu, čo zabezpečí pokrytie celej vyšetrovanej oblasti [\[27\]](#page-43-6).

Druhou metódou je takzvaná špirálová technika. Táto metóda prebieha tak, že pacient na stole pomaly plynulo prechádza otvorom. Týmto spôsobom sa získavajú na seba nadväzujúce dáta celej vyšetrovanej oblasti, z ktorých počítač rekonštruuje obrazy. Výhodou je rýchlejšie vyšetrenie a istota zachytenia celého objemu. Celkové vyšetrenie trvá približne 5 až 30 minút. Záleží hlavne na tom, aká veľká je vyšetrovaná oblasť. Pacient sa pri vyšetrovaní nesmie hýbať. Ak pacient nespolupracuje vyšetrenie je možné urobiť aj v sede alebo v anestézii [\[27\]](#page-43-6).

Pri oboch technikách získavame obrazy v axiálnej (transverzálnej) rovine. Keďže je zhotovených niekoľko desiatok snímkou nasledujúcich za sebou, dá sa z nich následne vytvoriť rekonštrukcia v 3D rovine, ktorú budeme používať v našej práci [\[28\]](#page-43-7).

## <span id="page-21-0"></span>**1.4.2 Magnetická rezonancia (MRI- magnetic resonance imaging)**

Zobrazovanie magnetickou rezonanciou pracuje na princípe, ktorý je od röntgenových zariadení odlišný. Priebeh spočíva v tom, že pacient je vložený do veľmi silného magnetického poľa. Následné je vyslaný rádiofrekvenčný impulz a po skončení sa v pacientovom tele sníma magnetický signál vytváraný jadrami atómov vodíka. Takto nameraný signál sa potom používa ku rekonštrukcii snímkou [\[29\]](#page-43-8).

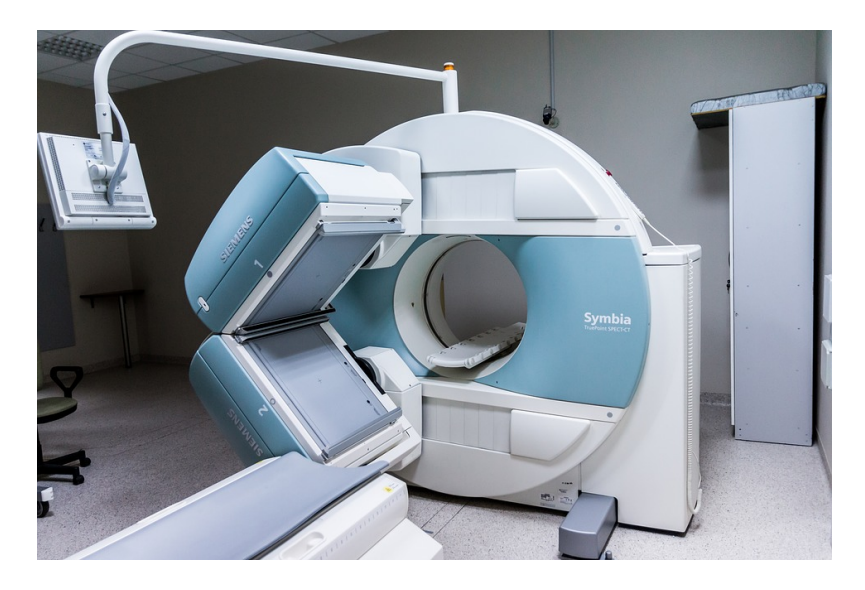

Obr. 1.6: MRI prístroj[\[34\]](#page-44-1).

<span id="page-22-1"></span>Magnetická rezonancia má veľa predností. Jednou z hlavných je to, že sa pri vyšetrení nepoužíva ionizujúce žiarenie, ktoré škodí zdraviu. Medzi ďalšie výhody patrí detailné zobrazenie mäkkých tkanív, zobrazenie mozgových tepien bez kontrastnej látky a primárne vyšetrenie v troch rovinách [\[29\]](#page-43-8). Magnetická rezonancia má aj svoje nevýhody, ktoré spočívajú práve v magnetickom poli. Nemôžu sa jej zúčastniť pacienti, ktorí majú v tele kov. Pod výrazom kov myslím kovové implantáty, klince, strojček na zuby a iné kovové predmety. V dnešnej dobe sa už tomu snažia predchádzať napríklad titánovými implantátmi namiesto kovových, ktoré sa môžu nachádzať v tele pacienta pri vyšetrení magnetickou rezonanciou. To isté platí aj pre pacientov, ktorí majú kardiostimulátor [\[28\]](#page-43-7).

## <span id="page-22-0"></span>**1.5 Medicínske dátové formáty**

Formáty súborov medicínskych dát je možné rozdeliť do dvoch kategórií. V prvej kategórii sa nachádza formát určený na štandardizáciu obrázkov generovaných diagnostickými spôsobmi, kam sa radí napríklad formát DICOM. V druhej kategórii sú formáty, ktoré vznikli s cieľom uľahčiť a posilniť analýzu po spracovaní, napríklad formát Analyze a NIfTI . Súbory medicínskych obrázkov sa zvyčajne ukladajú pomocou jednej z nasledujúcich dvoch možných konfigurácií. Prvá možnosť je, že formát sa skladá iba z jediného súboru, ktorý obsahuje metadáta a zároveň aj obrazové údaje s metadátami uloženými na začiatku súboru. Táto možnosť sa používa pri formátoch súborov DICOM a NIfTI. Druhá konfigurácia uchováva metadáta v

jednom súbore a obrazové údaje v druhom. Túto druhú možnosť dvoch súborov používa napríklad formát Analyze (.hdr a .img) [\[10\]](#page-41-9).

V nasledujúcej časti budem popisovať iba dva najpopulárnejšie formáty, ktoré sa v súčasnosti používajú. Sú to formáty DICOM a NIfTI.

#### <span id="page-23-0"></span>**1.5.1 DICOM**

DICOM znamená digitálne zobrazovanie a komunikácia v medicíne a predstavuje veľa rokov úsilia o vytvorenie najuniverzálnejšieho a najdôležitejšieho štandardu digitálneho lekárskeho zobrazovania. Poskytuje všetky potrebné nástroje na diagnosticky presné zobrazovanie a spracovanie údajov o medicínskych obrazových dátach. Navyše DICOM nie je len obrazový alebo súborový formát. Je to všestranný prenos dát, ukladací a zobrazovací protokol postavený a navrhnutý tak, aby zahŕňal všetky funkčné aspekty súčasnej medicíny [\[2\]](#page-41-2).

DICOM je teda štandardom pre komunikáciu a správu zdravotníckych zobrazovacích informácií a súvisiacich údajov. Norma DICOM sa týka oblasti lekárskej informatiky. V tejto oblasti sa zaoberá výmenou digitálnych informácií medzi zdravotníckym zobrazovacím zariadením a inými systémami [\[9\]](#page-41-10).

Tento štandard bol vyvinutý s dôrazom na diagnostické lekárske zobrazovanie v rádiológii, kardiológii, patológii, zubnom lekárstve, oftalmológii a súvisiacich disciplínach a obrazové terapie, ako je intervenčná rádiológia, rádioterapia a chirurgia. Je však uplatniteľný aj na širokú škálu informácií týkajúcich sa obrazu a informácií, ktoré nie sú spojené s obrázkami a vymieňajú sa v klinickom, výskumnom, veterinárnom a inom zdravotníckom prostredí [\[9\]](#page-41-10).

Tento štandard uľahčuje interoperabilitu (schopnosť rôznych systémov vzájomne spolupracovať) systémov vyžadujúcich súlad v prostredí viacerých dodávateľov, ale samo o sebe nezaručuje interoperabilitu [\[9\]](#page-41-10).

DICOM je celosvetový štandard, ktorý je možné používať v každom prostredí. Poskytuje mechanizmy na spracovanie údajov, ktoré podporujú požiadavky, akými sú rôzne systémy písania, znakové sady, jazyky a štruktúry pre adresy a mená osôb. Podporuje rozmanitosť pracovných postupov, procesov a politík používaných v oblasti biomedicínskeho zobrazovania v rôznych geografických regiónoch, lekárskych špecializáciách a miestnych postupoch [\[9\]](#page-41-10).

Štandard DICOM je vyvíjajúcou sa normou a je udržiavaný v súlade s postupmi výboru pre štandardy DICOM. Návrhy na vylepšenia sú vítané od všetkých používateľov štandardu a môžu byť predložené sekretariátu. Dodatky a opravy tohto štandardu sa schvaľujú niekoľkokrát do roka. Po schválení sa každá zmena stane oficiálnou, samostatne sa uverejní a okamžite nadobudne platnosť. V pravidelných

intervaloch sa všetky schválené zmeny v konečnom texte konsolidujú a uverejňujú v aktualizovanom vydaní štandardu [\[9\]](#page-41-10).

Dátový slovník DICOM štandardu špecifikuje viac ako 2000 atribútov, ktoré popisujú vlastnosti súborov. Okrem týchto atribútov, ktoré sú dané štandardom sa dajú vytvárať vlastné pre ukladanie interných dát [\[2\]](#page-41-2).

DICOM súbor umožňuje ukladať dátový slovník priamo do súborového systému. V tomto súbore sú dáta zapísané rovnakým spôsobom ako na dátovom servery. Jediná zmena je v hlavičke, ktorá obsahuje špecifické metadáta [\[9\]](#page-41-10).

#### <span id="page-24-0"></span>**1.5.2 Získavanie DICOM dát**

Dáta DICOM sa dajú získať importovaním zo špeciálneho formátu DICOMDIR, alebo komunikáciou s dátovým serverom priamo cez sieť. Druhý spôsob sa používa hlavne priamo v nemocničných sieťach, kde je pripojenie na dátový server. Ak takéto pripojenie nie je dostupné alebo potrebujeme pracovať s dátami mimo nemocničnú sieť používame formát DICOMDIR [\[2\]](#page-41-2).

DICOMDIR vzniká exportovaním za pomoci programu, ktorý dokáže tieto dáta získať zo siete. Veľkosť súboru je prispôsobená pre CD či DVD médiá. DICOMDIR je špeciálny súbor, ktorý obsahuje adresárovú štruktúru DICOM súboru a tiež základne metadáta. Aby sa dal tento špeciálny súbor použiť, musí sa distribuovať spoločne s DICOM súbormi a zároveň sa nesmie zmeniť ich poloha v rámci súborového systému [\[2\]](#page-41-2).

Sieťovú komunikáciu pre získanie dát jedného pacienta vieme rozdeliť na niekoľko krokov. Prvým krokom je naviazanie TCP/IP spojenia a kontrola prezentačného kontextu požiadavkou (C-ECHO). Táto služba skontroluje či je možné nadviazať spojenie pomocou štandardu DICOM a to tým, že sa zašle požiadavka (C-ECHO-RQ). Ak sa nám vráti správna odpoveď (C-ECHO-RSP) tak sa nám vytvorilo DI-COM spojenie. Následne v druhom kroku pomocou požiadavku C-FIND vieme získať kolekciu nájdených dát, ktoré však ešte neobsahujú obrazovú informáciu, pretože C-FIND umožňuje nájsť iba niektoré atribúty. Táto služba umožňuje vyhľadávať na základe atribútov jednotlivých objektov. V poslednom kroku nasleduje stiahnutie konkrétneho obrazu [\[2\]](#page-41-2).

#### <span id="page-24-1"></span>**1.5.3 PACS**

Ďalšou dôležitou skratkou, ktorá sa spája s formátom DICOM je PACS (Archivácia obrázkov a komunikačný systém). PACS sú zdravotnícke systémy pozostávajúce z potrebného hardvéru a softvéru, vytvorené na prevádzku digitálneho lekárskeho zobrazovania. Tieto systémy pozostávajú z troch častí. Prvú časť tvoria zariadenia na snímanie obrazu, akými sú napríklad CT skenery alebo ultrazvuk. Ďalšia, v poradí druhá dôležitá súčasť PACS systému je archív digitálnych obrazov, v ktorom sú uložené všetky získané obrázky. Poslednou súčasťou je pracovná stanica, kde sa rádiológovia zaoberajú štúdiom obrázkov. Na Obr. [1.7](#page-25-1) môžeme vidieť zariadenia na získavanie obrázkov, ktoré sú následne presunuté na digitálny archív. Odtiaľ sú snímky prístupné rádiológom na zobrazovacích staniciach [\[2\]](#page-41-2).

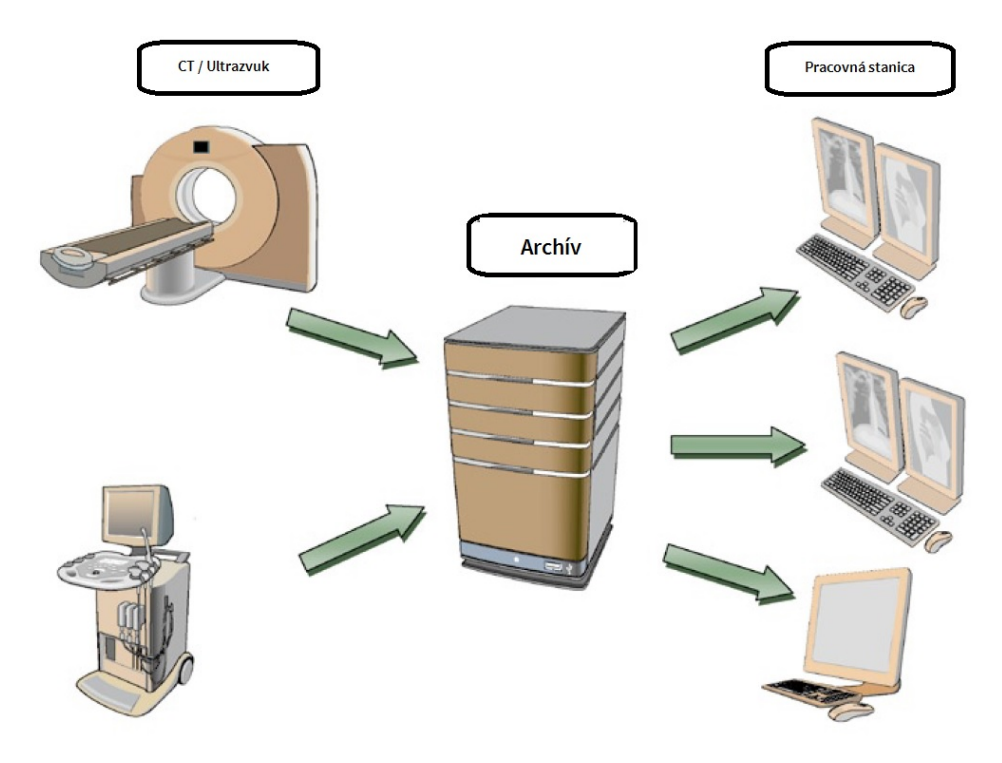

<span id="page-25-1"></span>Obr. 1.7: Hlavné komponenty PACS [\[2\]](#page-41-2).

#### <span id="page-25-0"></span>**1.5.4 DICOM štruktúra**

Aby sa DICOM zaviedol do zložitého zdravotníckeho prostredia, používa vlastné jazyky založené na jeho modely reálneho sveta (informačný model DICOM). Všetky údaje v reálnom svete - pacienti, štúdie, zdravotnícke pomôcky a podobne, sú v DICOM zobrazené ako objekty s príslušnými vlastnosťami alebo atribútmi. Definície týchto objektov a atribútov sú štandardizované podľa definícií informačného objektu DICOM (IOD). IOD sú zbierky atribútov, ktoré popisujú vlastnosti IOD. Pacient IOD môže byť napríklad popísaný podľa mena pacienta, ID, pohlavia, veku, hmotnosti, výšky, fajčenia a iné. Zapisuje sa toľko atribútov, koľko je potrebné na zachytenie všetkých klinicky relevantných informácií o pacientovi. DICOM udržiava zoznam všetkých štandardných atribútov (viac ako 2000) známych ako DICOM Data Dictionary, ktorých cieľom je zabezpečiť konzistenciu pri pomenovávaní, formátovaní

a spracovaní atribútov. Napríklad atribúty našich pacientov - meno, dátum narodenia, pohlavie a podobne, sú zahrnuté aj v DICOM Data Dictionary. Všetky atribúty DICOM sú formátované podľa 27 typov reprezentatívnych hodnôt, ktoré zahŕňajú dátumy, časy, názvy či identifikátory. Akonáhle sú dáta zachytené ako atribúty dát DICOM, môžu sa prenášať a spracovávať medzi rôznymi zariadeniami a softvérom DICOM, známymi ako aplikačné entity v DICOM [\[2\]](#page-41-2).

#### <span id="page-26-0"></span>**1.5.5 NIfTI**

NIfTI je súborový formát vytvorený začiatkom roku 2000 výborom so sídlom v National Institutes of Health (Národný inštitút zdravotníctva). Úmyslom bolo vytvoriť formát pre neurologické zobrazovanie, ktorý zachováva výhody formátu Analyze, ale vyrieši aj jeho slabé stránky. NIfTI môže byť v skutočnosti považovaný za vylepšený formát Analyze-u. Formát využije na ukladanie nových informácií niektoré nevyužité (málo používané) polia, ktoré sa nachádzajú v hlavičke Analyze 7.5. Medzi tieto informácie patrí aj orientácia obrazu, s úmyslom vyhnúť sa nejasnostiam pri štúdiách mozgu. NIfTI navyše obsahuje podporu pre dátové typy, ktoré formát Analyze nepodporoval [\[11\]](#page-41-11).

Aj keď formát umožňuje ukladanie údajov hlavičky a pixelov do samostatných súborov, obrázky sa zvyčajne ukladajú ako jediný súbor ".nii", v ktorom sa zlúčia hlavičky a pixelové dáta. Hlavička má v prípade ukladania dát .hdr a .img veľkosť 348 bajtov a veľkosť 352 bajtov v prípade jediného súboru .nii [\[11\]](#page-41-11).

Formát NIfTI ďalej umožňuje dvojitý spôsob ukladania orientácie objemu obrazu v priestore. Prvý spôsob obsahuje rotáciu a preklad, ktorý sa má použiť na mapovanie súradníc do referenčného rámca skenera [\[10\]](#page-41-9).

Druhá metóda sa používa na uloženie 12 parametrov všeobecnejšej lineárnej transformácie, ktorá definuje vyrovnanie objemu obrazu na štandardný alebo na šablóne založený súradnicový systém. Táto úloha priestorovej normalizácie je bežná v analýze mozgových funkčných obrazov [\[10\]](#page-41-9).

Formát NIfTI rýchlo nahradil formát Analyze v neurologickom zobrazovacom výskume a bol prijatý ako predvolený formát niektorými z najrozšírenejších softvérových balíkov pre verejné domény ako SPM a AFNI. Formát NIfTI je podporovaný mnohými divákmi a softvérom na analýzu obrazov, medzi ktoré patria napríklad programy 3D Slicer, ImageJ a OsiriX [\[10\]](#page-41-9).

Aktualizovaná verzia normy NIfTI-2 vyvinutá na správu väčšej množiny údajov bola vytvorená v roku 2011. Táto nová verzia zakóduje každý rozmer matrice s obrázkom s 64-bitovým číslom namiesto 16-bitového ako v NIfTI-1. Táto aktualizovaná verzia zachováva takmer všetky vlastnosti NIfTI-1, ale má hlavičku s 544 bajtami [\[10\]](#page-41-9).

## <span id="page-27-0"></span>**1.6 3D dátové formáty**

#### <span id="page-27-1"></span>**1.6.1 STL - Stereolithografia (.stl)**

STL je formát primárne určený na využitie v 3D tlačení, takzvanú stereolitografiu [\[13\]](#page-42-4).

Súbor STL ukladá informácie o 3D modeloch. Tento formát však popisuje iba geometriu povrchu trojrozmerného objektu (súradnice vrcholov polygónov a normály) bez akýchkoľvek iných informácii, akými sú napríklad zobrazenia farby, štruktúry alebo iných atribútov bežných modelov [\[12,](#page-42-5) [13\]](#page-42-4).

Prípona súboru formátu súboru STL je .stl. Tento formát súboru sa v praxi najbežnejšie používa pre 3D tlač. Už od začiatkov bol formát STL prijatý a podporovaný mnohými CAD softvérmi a dnes je široko používaný pre rýchle vytváranie prototypov, 3D tlač a počítačom podporovanú výrobu [\[12\]](#page-42-5).

Súbory STL môžu byť typu ASCII alebo Binary. Aplikácie pri ukladaní do formátu STL spravidla vyžadujú špecifikáciu typu súboru. Pri type súboru ASCII majú usporiadanejšiu štruktúru, no zaberajú viac miesta v pamäti [\[13\]](#page-42-4).

Hlavným účelom formátu súboru STL je kódovanie geometrie povrchu 3D objektu. Tieto informácie kóduje pomocou jednoduchého konceptu nazývaného "tessellation". Tesselácia je proces obkladania povrchu s jedným alebo viacerými geometrickými tvarmi, aby nevznikli žiadne prekrytia alebo medzery [\[12\]](#page-42-5).

#### <span id="page-27-2"></span>**1.6.2 Objekt (.obj)**

Formát súboru Objekt bol pôvodne vytvorený spoločnosťou Wavefront Technologies pre vlastnú aplikáciu Advanced Visualizer na ukladanie geometrických objektov zložených z línií, polygónov a kriviek vo voľnej forme a povrchov. Wavefront je najviac známy svojimi špičkovými počítačovými grafickými nástrojmi, vrátane nástrojov na modelovanie, animáciu a vytváranie obrázkov. Súbory Wavefront OBJ sa ukladajú s príponou .obj [\[14\]](#page-42-6).

V 3D softvéry Wavefront môžeme geometrické objektové súbory ukladať vo formáte ASCII (pomocou prípony .obj) alebo v binárnom formáte (pomocou prípony .MOD). Ďalej sa budeme venovať iba formátu ASCII. Formát súboru Objekt podporuje krivky, polygóny, krivky voľného tvaru a plochy. Linky a polygóny sú popísané z hľadiska ich bodov, zatiaľ čo krivky a plochy sú definované riadiacimi bodmi a inými informáciami v závislosti od typu krivky [\[14\]](#page-42-6).

Wavefront OBJ môže kódovať aj povrchovú geometriu 3D modelu a na rozdiel od STL môže ukladať informácie aj o farbe a textúre. Tento formát neuchováva žiadne informácie o scéne (napríklad pozíciu svetla) alebo animácie [\[15\]](#page-42-7).

Súbor OBJ je zvyčajne generovaný softvérom CAD (Computer Aided Design) ako konečným produktom procesu 3D modelovania [\[15\]](#page-42-7). Najnovšie zdokumentovaná verzia je v3.0, ktorá nahrádza predchádzajúcu verziu v2.11 [\[14\]](#page-42-6).

## <span id="page-29-0"></span>**2 Softvér pre prevod medicínskych dát**

## <span id="page-29-1"></span>**2.1 ImageJ**

ImageJ je voľne dostupný program na spracovanie obrazu, určený pre multidimenzionálne dáta vo vedeckom zobrazovaní. ImageJ využíva technológiu Java a užívatelia môžu vytvárať vlastné pluginy pre svoju konkrétnu prácu. Tieto pluginy môžu byť vytvorené v rôznych programovacích jazykoch, napríklad v jazyku Python [\[17\]](#page-42-8).

## <span id="page-29-2"></span>**2.1.1 Fiji**

Fiji je distribúcia populárneho voľne dostupného softvéru ImageJ zameraného na analýzu biologických obrazov. Používa moderné postupy softvérového inžinierstva na kombinovanie výkonných softvérových knižníc so širokou škálou skriptovacích jazykov, ktoré umožňujú rýchle vytváranie nových algoritmov pre spracovanie obrazu [\[16\]](#page-42-9).

## <span id="page-29-3"></span>**2.2 3D Slicer**

3D Slicer je voľne dostupná softvérová platforma, ktorá je určená pre medicínsku obrazovú informatiku, spracovanie obrazu a trojrozmernú vizualizáciu (vrátane registrácie a interaktívnej segmentácie). V priebehu dvoch desaťročí bol 3D Slicer formovaný do dnešnej podoby a bol vytvorený prostredníctvom podpory národných zdravotníckych inštitútov a celosvetovej developerskej komunity. 3D Slicer prináša výkonné nástroje na spracovanie viacerých platforiem pre lekárov, ale aj širokú verejnosť. Tento program sa dá ľahko rozšíriť prostredníctvom rôznych pluginov. Medzi hlavné funkcie patrí aj podpora multimodálneho zobrazovania vrátane MRI, CT, nukleárnej medicíny a mikroskopie. Neexistuje žiadne obmedzenie používania, ale seftvér 3D Slicer nie je schválený na klinické použitie a je určený iba na výskum [\[30\]](#page-43-9).

<span id="page-30-0"></span>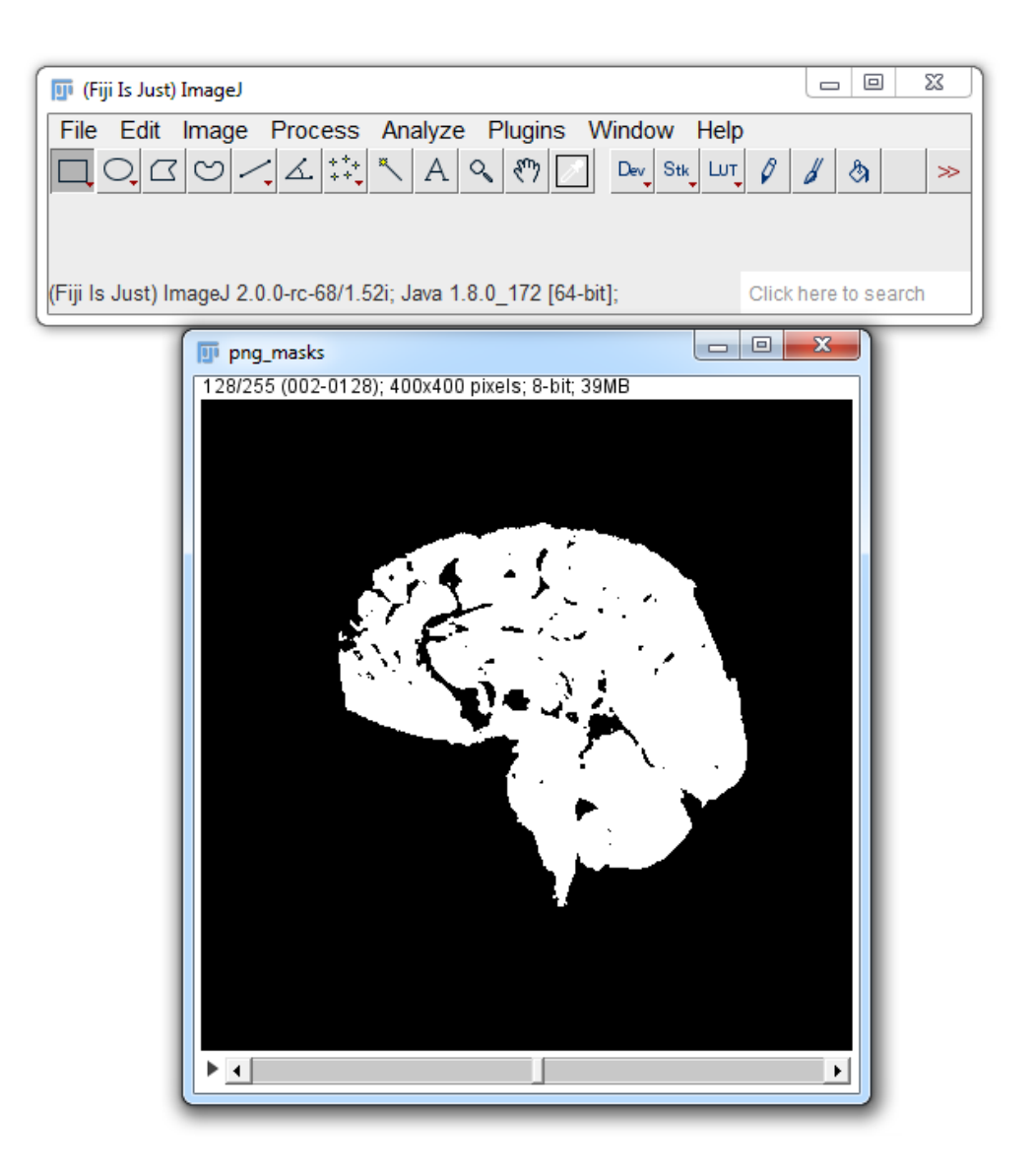

Obr. 2.1: Programové prostredie ImageJ.

# <span id="page-31-0"></span>**3 Praktická časť bakalárskej práce**

V tejto časti bakalárskej práce sa budem venovať prevodu jednotlivých medicínskych dátových formátov na 3D objekty a tvorbe aplikácie pre zobrazovanie týchto modelov vo virtuálnom prostredí. Prevod medicínskych dátových formátov je dôležitý z toho hľadiska, že Unity nedokáže načítať a pracovať so súbormi akými sú DICOM či NIfTI. Na prevod týchto formátov som si zvolil program ImageJ s nadstavbou FIJI, ktorá najlepšie splnila moje požiadavky pre prevod do formátu Wavefront Objekt (.obj). Po získaní 3D dátového formátu Wavefront Objekt sme schopný tieto modely vložiť do vopred pripraveného prostredia v programe Unity, kde s nimi dokážeme ďalej pracovať. Výstupom tejto bakalárskej práce bude interaktívna standalone (offline) aplikácia spustiteľná vo virtuálnom prostredí pomocou zariadenia Oculus Go, ktorá je schopná zobrazovať jednotlivé 3D medicínske modely ľudského tela.

## <span id="page-31-1"></span>**3.1 Prevody formátov**

Vyššie spomenutý ImageJ je voľne dostupný program, ktorý sa dá stiahnuť na ich oficiálnej stránke pre rôzne tipy operačných systémov. Rovnako to platí aj o nadstavbe Fiji [21].

Fiji sa ľahko inštaluje a má funkciu automatického aktualizovania, spája množstvo doplnkov a ponúka komplexnú dokumentáciu [21]. Prostredie Fiji môžete vidieť na Obr. [2.1.](#page-30-0)

### <span id="page-31-2"></span>**3.1.1 Prevod PNG/JPG Slice formátu na 3D objekt (.obj)**

Ako prvý formát som konvertoval snímky vo formáte PNG Slice, ktoré mi boli poskytnuté vedúcim práce.

Dostupný som mal súbor, ktorý tvorilo 257 PNG obrázkov ľudského mozgu naskenovaných po jednotlivých vrstvách.

<span id="page-31-3"></span>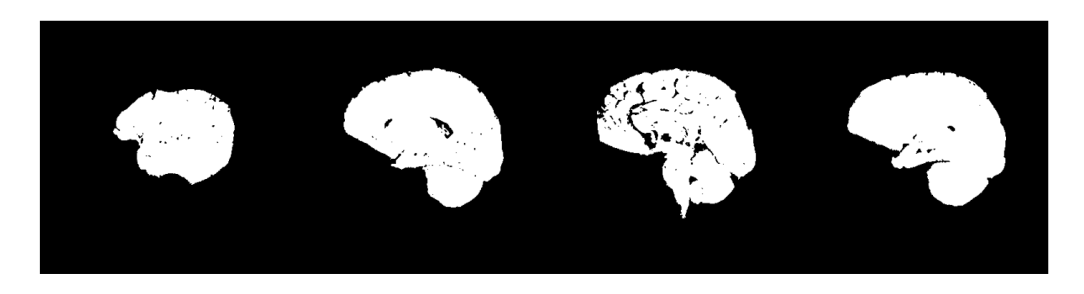

Obr. 3.1: 2D snímky ľudského mozgu vo formáte PNG

Tieto snímky uložené v jednom súbore som vložil do programu pomocou funkcie Import a typ vkladaného súboru som zvolil Image Sequence. Ďalej bolo potrebné označiť prvý súbor z balíku a v nasledujúcej tabuľke vložiť počet snímkov, z ktorých sa má vytvoriť 3D objekt. Na koniec, ako môžete vidieť na Obr. [3.2,](#page-32-0) je nutné zaškrtnúť položku Sort names numerically, aby sa nám snímky načítali podľa správneho poradia.

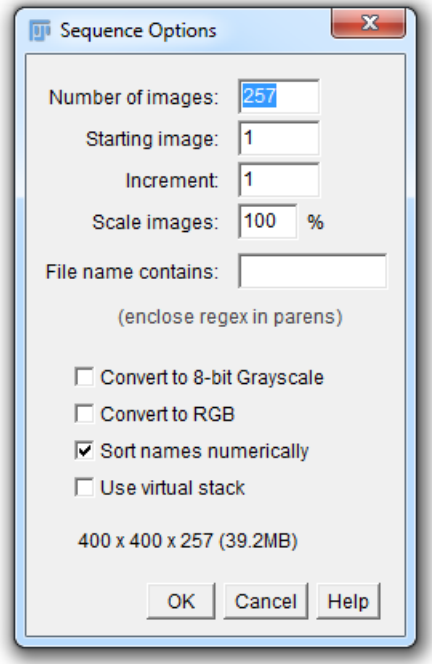

<span id="page-32-0"></span>Obr. 3.2: Nastavenie pri vkladaní PNG sliceov cez Image Sequence

Po potvrdení vybraných možností sa nám otvorí nové okno, v ktorom sú zobrazené všetky vybrané snímky pričom sa dajú jednoducho prezerať a upravovať. Snímky sú však stále v 2D formáte. Pre prevod na 3D formát musíme vybrané snímky pomocou funkcie Uložiť ako (Save as) previesť na formát Wavefront .obj.

<span id="page-32-1"></span>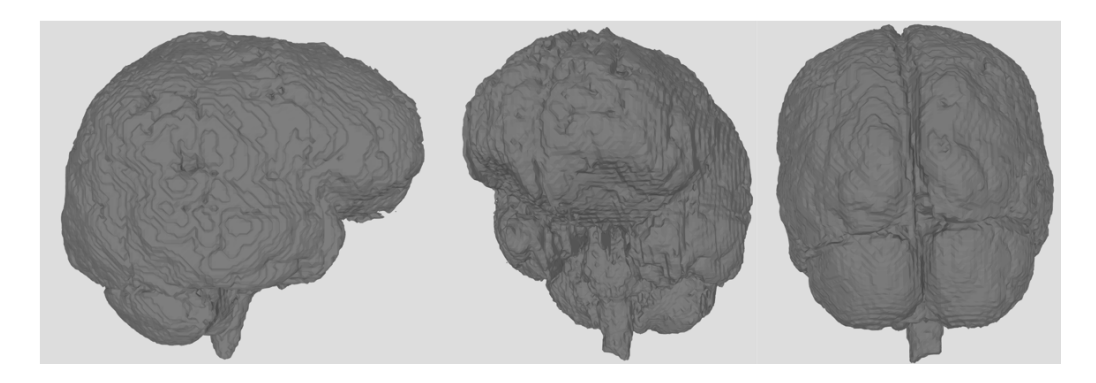

Obr. 3.3: 3D snímky ľudského mozgu vo formáte .obj.

V okne s názvom Triangulate iba potvrdíme automaticky doplnené údaje a následne vyberieme kde a pod akým názvom chceme nový 3D objekt typu .obj uložiť. Rovnaký postup vieme použiť aj pre JPG Slice.

## <span id="page-33-0"></span>**3.1.2 Prevod DICOM (.dcm) a NIfTI (.nii) formátu na 3D objekt (.obj)**

V poradí druhým dátovým formátom je DICOM. Pre testovanie som mal poskytnutý DICOM súbor. V tomto prípade to už nebol súbor snímiek, ale jeden súbor s príponou .dcm, ktorý obsahoval všetky potrebné údaje a snímky na vytvorenie 3D Wavefront Objektu. Tento dátový súbor sa otvorí v programe pomocou funkcie Import, v ktorej ďalej zvolíme typ súboru Bio-Formats. Po vybraní požadovaného súboru sa nám načítali dáta a naskočili dve okná. Ako je možné vidieť na Obr. [3.4](#page-33-1) v prvom okne je možné prehrať a prezrieť skupina 620 snímiek mozgu a v druhom okne sa nám zobrazili metadáta.

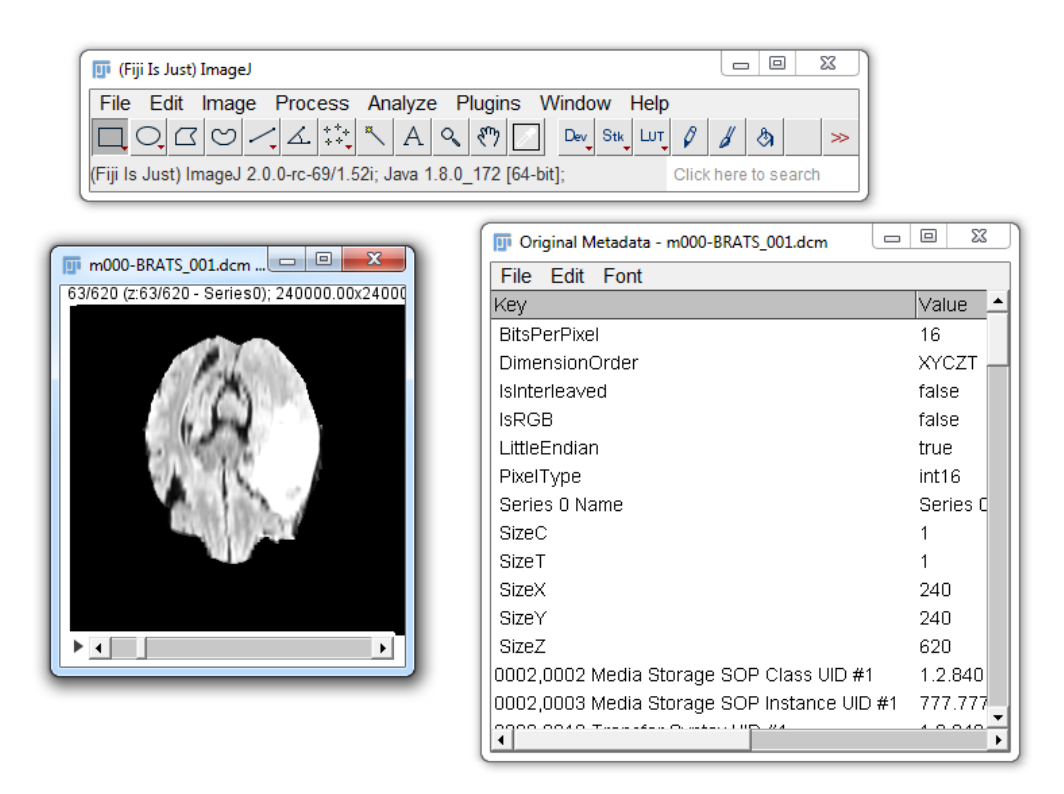

<span id="page-33-1"></span>Obr. 3.4: Načítanie DICOM dát v ImageJ.

Predtým ako začneme s prevodom na 3D formát musíme ešte vykonať zmenu nastavení. Aby sme mohli vytvoriť 3D objekt v požadovanom formáte potrebujeme dáta konvertovať do 8 bitovej šedej farby. To spravíme v záložke Image a Type prepneme z 16-bit na 8-bit. Nasledujúci postup je už totožný ako pri PNG Slice.

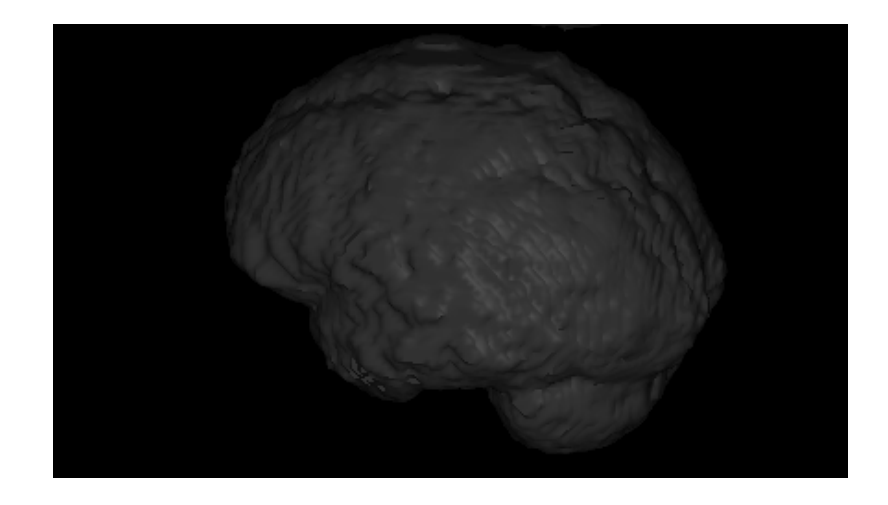

Obr. 3.5: Náhľad na 3D objekt vytvorený z DICOM formátu.

<span id="page-34-1"></span>Rovnaký postup platí aj pre NIfTi. Výsledné objekty sú znázornené na Obr. [3.5](#page-34-1) a Obr. [3.6.](#page-35-1)

## <span id="page-34-0"></span>**3.2 Inštalácia programových balíkov pre prácu so zariadením Oculus Go**

Po získaní jednotného 3D formátu sa v pokračovaní tejto práce venujem už samotnej aplikácii.

Pre vytvorenie funkčnej aplikácie pre zariadenie Oculus Go si potrebujeme nainštalovať programy, ktoré sú voľne dostupné na internete. Prvým programom je Unity studio Personal. Táto verzia je voľne dostupná a pre tento účel plne postačuje. Unity studio Personal si vieme stiahnuť priamo na stránkach <https://store.unity.com/>. Verzia Unity studio používaná pre mnou vytvorený program je Unity 2018.3.9f1 (64 bit).

Oculus Go je zariadenie, ktoré beží na operačnom systéme Android, ktorý je špeciálne upravený pre virtuálnu realitu. A preto ďalšou nevyhnutnou programovou súčasťou, ktorú potrebujeme je Android studio. Tento program nám zabezpečí, aby aplikácia bola spustiteľná na Android zariadeniach. Android studio je voľne dostupný program, ktorý sa dá stiahnuť na stránkach [https://developer.android.](https://developer.android.com/studio) [com/studio](https://developer.android.com/studio). Po stiahnutí a inštalácii programu je nevyhnutné aby sa nainštalovali ďalšie potrebné súčasti programu. Tieto súčasti sú SDK Platform tools, NDK a podpora pre verzie Androidu od verzie API Levels 21. V Android studiu je taktiež nutné vytvorenie premenného prostredia pre ukladanie SDK, JDK a NDK nástrojov v zariadení, na ktorom budeme pracovať. Predtým ako sa pustíme do samotného programu musíme ešte stiahnuť Oculus Core Utilities for Unity. Je to balíček

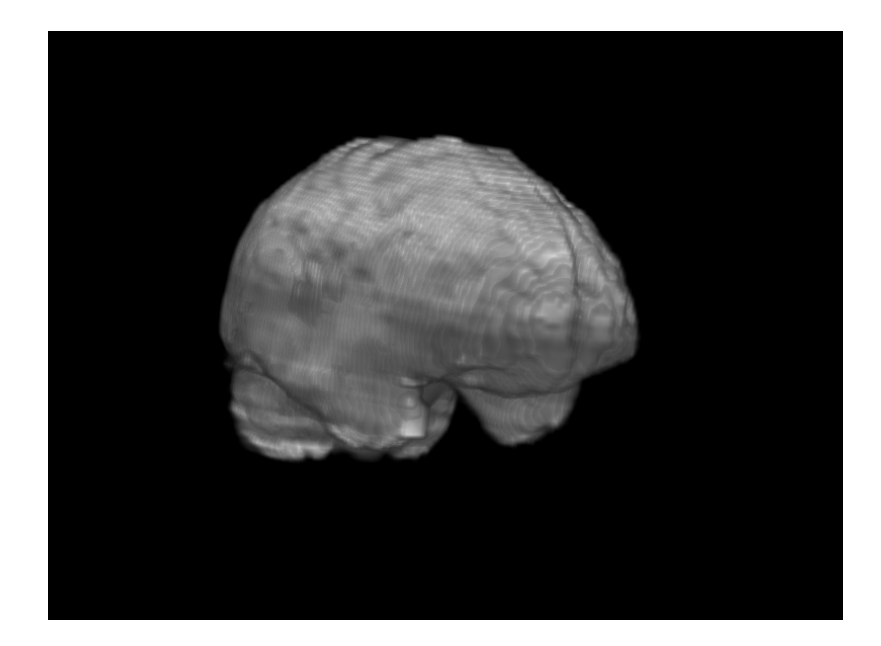

Obr. 3.6: Náhľad na 3D objekt vytvorený z NIfTI formátu.

<span id="page-35-1"></span>programov priamo od Oculus, ktorý obsahuje rôzne nastavenia, skripty, vzorky a integrácie pre zariadenie Oculus Go. Môžeme si to stiahnuť priamo v Unity Asset obchode alebo na stránkach [https://assetstore.unity.com/packages/tools/](https://assetstore.unity.com/packages/tools/integration/oculus-integration-82022) [integration/oculus-integration-82022](https://assetstore.unity.com/packages/tools/integration/oculus-integration-82022). Posledným krokom v príprave je vytvoriť v programe Unity nový projekt a zároveň zvoliť platformu Android. Následne stačí do projektu prostredníctvom Package Manager, ktorý sa nachádza priamo v programe Unity nainštalovať balíček s názvom OpenVR a do projektu vložiť Oculus utility, ktoré sme si predtým stiahli. Týmto máme kompletne splnenú prípravu a môžeme sa pustiť do tvorby prostredia.

## <span id="page-35-0"></span>**3.3 Vytvorenie prostredia v programe Unity**

V prvej fáze vytvárania prostredia som používal predovšetkým základné geometrické prvky akými sú napríklad guľa, kváder, kocka čiže 3D objekty, ktorými disponuje priamo program Unity. Týmito prvkami je možné vytvoriť takmer celé prostredie aplikácie. Práca s objektami je v tomto programe ľahká a intuitívna, aj keď niekedy zdĺhavá a to hlavne pri tvorbe náročnejších objektov. Pri práci som si dopomohol aj stiahnutím už hotových 3D modelov, ktoré sú voľne dostupné na internete. Tieto modely boli použité na skrášlenie a vyplnenie prostredia. Tvorba textúr a materiálov prebiehala taktiež priamo v programe Unity. Pri práci som používal iba základné materiály a štruktúry, aby som sa vyhol zlému zobrazeniu na zariadení Oculus Go. Je to z dôvodu, že zariadenie Oculus Go nedisponuje vysokým výkonom a pri použití zložitejších štruktúr sa to prejaví na kvalite zobrazenia. Na Obr. [3.7](#page-36-1) môžete vidieť

#### už vytvorené prostredie.

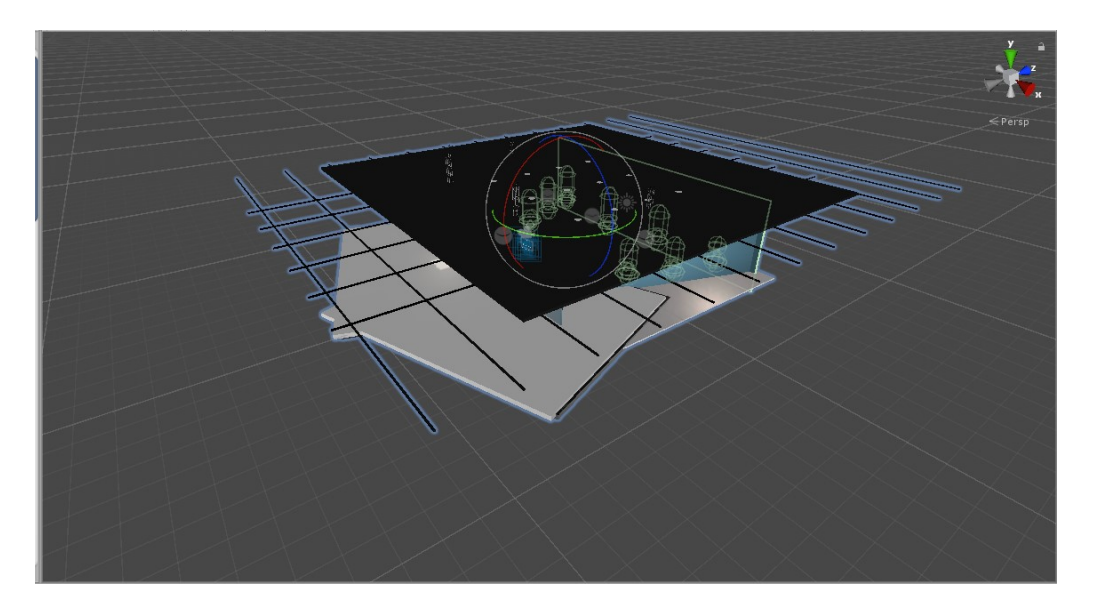

Obr. 3.7: Prostredie Unity s vloženými objektami.

<span id="page-36-1"></span>Prostredie, ktoré môže užívateľ vidieť sa skladá z troch častí.

Prvá časť obsahuje hlavné menu (náhľad môžete vidieť na Obr. [3.9\)](#page-38-0), ktoré je vytvorené pomocou jednoduchých funkcií (CanvasMainMenu) v programe Unity. Taktiež obsahuje tlačidlá na prepísanie medzi jednotlivými modelmi a tlačidlá slúžiace na ovládanie rotácie jednotlivých modelov. Posledným tlačidlom je Scan, ktorý slúži na zobrazovanie prierezu modelu mozgu v jeho jednotlivých častiach. Hlavné menu je robené čo najjednoduchšie, tak aby ho vedel ovládať aj nový užívateľ.

Druhú časť tvorí takzvaný MainStand (náhľad môžete vidieť na Obr. [3.10\)](#page-38-1), čo je miesto na ktorom sa nám zobrazia jednotlivé vybrané modely. Na toto miesto je taktiež aplikovaný skript s názvom rotácia. Rotácia nám zabezpečuje rotáciu modelu tak, aby sme si ho vedeli obzrieť z každej strany a zároveň ho vieme ovládať aj pomocou menu.

V poslednej časti sú umiestnené jednotlivé modely častí ľudského tela (náhľad môžete vidieť na Obr[.3.11\)](#page-39-2). Modely sú umiestnené na podstavcoch a sú zasklené, aby vytvorili dojem výstavy. Všetky vystavené modely si vie užívateľ zobraziť na MainStande pred sebou a bližšie sa na ne pozrieť.

## <span id="page-36-0"></span>**3.4 Ovládač**

Funkcia ovládača (náhľad môžete vidieť na Obr. [3.8\)](#page-37-3) v tejto aplikácii bola prevzatá priamo z oficiálnej distribúcie Oculus a upravená pre potreby tejto aplikácie. To však

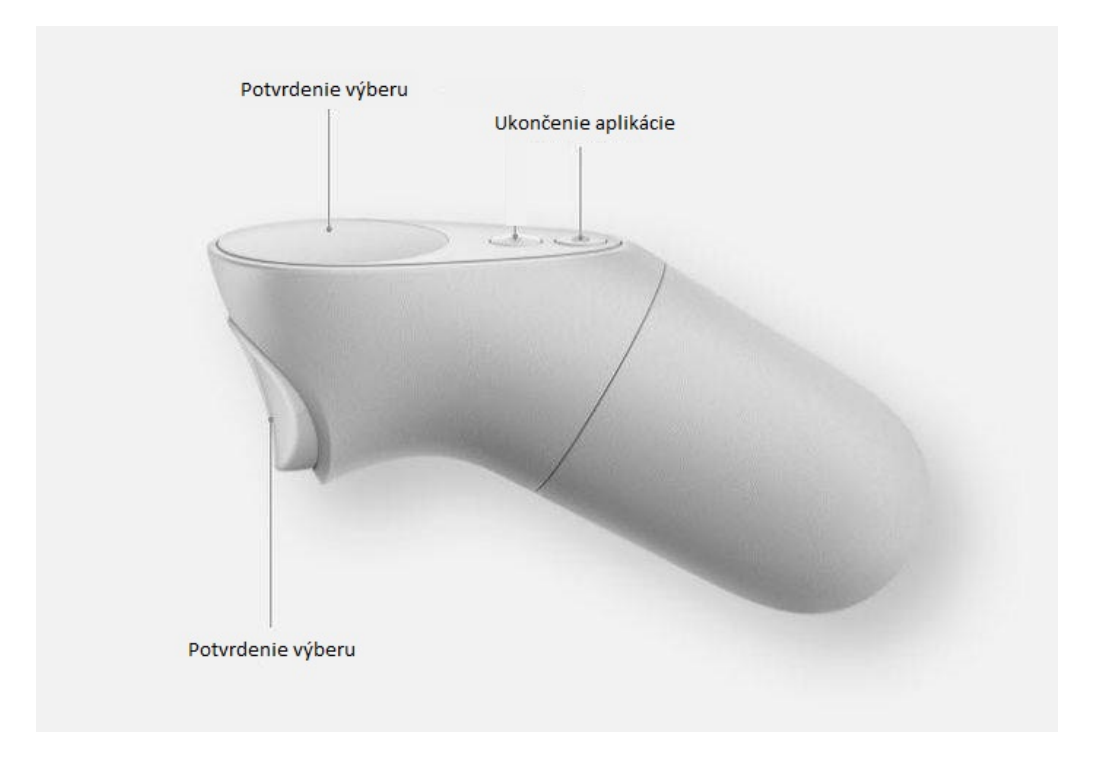

<span id="page-37-3"></span>Obr. 3.8: Tlačidlá ovládača.

nezahŕňalo takzvaný laser, ktorý slúži na označovanie a výber funkcií. Laser bol prevzatý z voľne dostupného zdroja <https://github.com/hassydhw/OculusGoBasics>.

## <span id="page-37-0"></span>**3.5 Menu**

#### <span id="page-37-1"></span>**3.5.1 Rotácia**

V prvej časti menu je zobrazených šesť tlačidiel, ktoré slúžia na ovládanie rotácie vybraného modelu. Model si takto vieme otočiť o 360 stupňov a taktiež zrýchliť, alebo spomaliť jeho otáčanie okolo svojej osy. Taktiež je možné tlačidlom Play zapnúť automatické otáčanie a tlačidlom Stop vrátiť model do východzej polohy. Rotácia je aplikovaná na prvok MainStand, na ktorom sa jednotlivé modely zobrazujú.

#### <span id="page-37-2"></span>**3.5.2 Zobrazenie modelov**

Tlačidlá pre zobrazovanie modelov sa nachádzajú v spodnej časti menu a sú pomenované podľa anglických názvov daných častí 3D objektov. Jednotlivé tlačidlá vieme aktivovať pomocou ovládača a to namierením lasera na dané tlačidlo a potvrdením výberu. Zobrazenie modelov funguje pomocou jednoduchého skriptu, ktorý povoľuje výber modelu a jeho viditeľnosť na MainStand.

|                      | Scan                    |              |                       |  |
|----------------------|-------------------------|--------------|-----------------------|--|
| $\blacktriangleleft$ | $\overline{\mathbf{u}}$ |              | $\blacktriangleright$ |  |
| Human                | Skeleton                | <b>Brain</b> | Skeleton<br>torso     |  |
| Skull                | Heart                   | Muscle       | Kidneys               |  |

<span id="page-38-0"></span>Obr. 3.9: Náhľad Menu.

<span id="page-38-1"></span>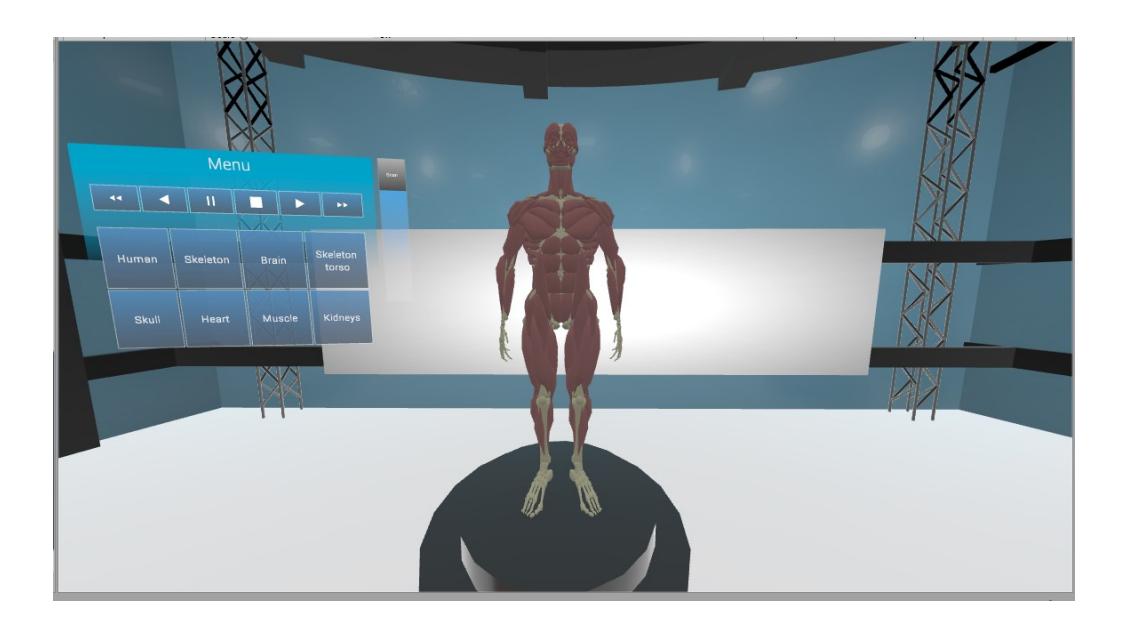

Obr. 3.10: Náhľad MainStand.

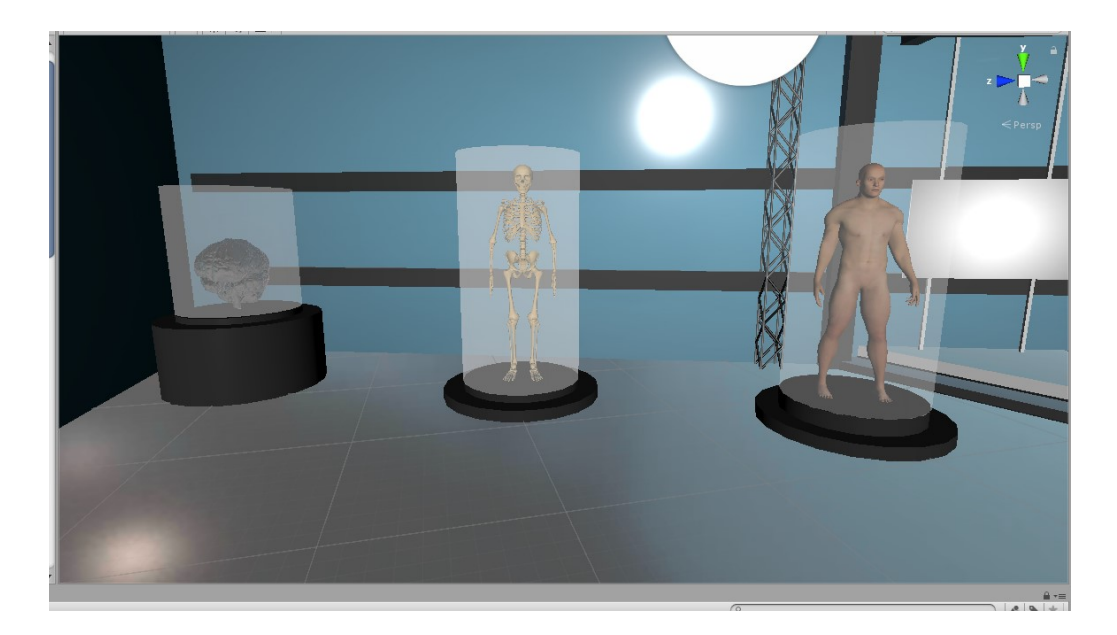

Obr. 3.11: Náhľad výstavy.

### <span id="page-39-2"></span><span id="page-39-0"></span>**3.5.3 Sken**

Pomocou funkcie Sken dokážeme zobrazovať kontinuálny prierez vybraným objektom. Tým je umožnené pozorovanie vnútornej štruktúry napríklad mozgu. Funkcia Sken pracuje na základe vytvorenia animácie jednotlivých modelov. Animácia je na model aplikovaná v jednotlivých časových sekvenciách, pri ktorých sa zobrazuje prierez v jednotlivých častiach modelu. Táto animácia je následne aplikovaná na tlačidlo Sken. Na posuvné tlačidlo Sken je aplikovaná časová dĺžka animácie a posunom tlačidla sa zobrazujú jednotlivé prierezy.

## <span id="page-39-1"></span>**3.6 Popis jednotlivých modelov**

Pri práci som použil osem anatomických modelov častí ľudského tela. Niektoré z týchto modelov mi boli poskytnuté vedúcim práce a niektoré boli stiahnuté a upravené zo stránky <http://www.cadnav.com>. Všetky modely sú bezplatne dostupné na internete. Modely poskytnuté vedúcim práce som si najskôr musel upraviť na formát potrebný pre vloženie do programu Unity, keďže formáty typu NIFTI či DI-COM tento program nepodporuje. Čo sa týka ostatných modelov tie boli prevzaté už vo formáte .fbx alebo .obj, s ktorými nie je problém ďalej pracovať. Jednotlivé modely boli importované do vytvoreného prostredia a umiestnené na svoje pozície.

## <span id="page-40-0"></span>**4 Záver**

Táto bakalárska práca sa venovala zobrazovaniu 3D dát a vytváraniu 3D modelov z rôznych typov medicínskych formátov. Pri práci som použil formáty JPG/PNG, DICOM, NIfTI a následne som ich previedol na jednotný 3D dátový formát Wavefront .obj. Na prevod týchto formátov bol použitý program ImageJ, ktorý najlepšie spĺňal moje požiadavky a dokázal spracovať všetky požadované formáty. V práci je popísaný podrobný postup prevodu jednotlivých typov formátov na 3D objekty.

V prvej teoretickej časti tejto práce som spracoval stručný prehľad histórie a hardvérových zariadení pre virtuálnu realitu. Opísal som ich získavanie prostredníctvom počítačovej tomografie a magnetickej rezonancie. Ďalej som sa venoval jednotlivým dátovým tipom pre spracovanie medicínskych a 3D dát.

V druhej teoretickej časti bakalárskej práce som sa zaoberal vytvorením aplikácie v programovom prostredí Unity. Celá aplikácia je vytvorená tak, aby fungovala na zariadení Oculus Go. Vytvoril som virtuálne prostredie, učebňu, v ktorej si užívateľ môže vybrať objekt, časť ľudského tela, napríklad mozog, obličky, ktorý následne môže detailnejšie skúmať, otáčať a približovať. Táto aplikácia sa následne dá použiť pri rôznych vedeckých štúdiách, vyučovaní alebo na publikačnú činnosť, kde autor potrebuje získať vlastné kvalitné 3D fotografie objektov.

Tento projekt je základným kameňom k vytvoreniu kvalitného programu s množstvom funkcií týkajúcich sa zobrazovania medicínskych modelov vo virtuálnom prostredí. Je vytvorený tak, aby sa v ňom dalo jednoducho zorientovať a ľahko pridávať ďalšie funkcie. Ďalším vývojom tejto aplikácie sa dá dosiahnuť väčšia interakcia užívateľa s objektami a možnosť ich úpravy. Ku jednotlivým modelom je taktiež možné pridať popis zobrazovaných štruktúr, čím bude možné túto aplikáciu použíť aj na vzdelávacie účely, napríklad pre študentov lekárskych odborov.

## **Literatúra**

- <span id="page-41-6"></span><span id="page-41-0"></span>[1] *MAZURYK, Tomasz a Michael GERVAUTZ. History, Applications, Technology and Future. VIRTUAL REALITY. [cit. 23. 10. 2015].* Dostupné z URL: <[https://www.cg.tuwien.ac.at/research/publications/1996/](https://www.cg.tuwien.ac.at/research/publications/1996/mazuryk-1996-VRH/TR-186-2-96-06Paper.pdf) [mazuryk-1996-VRH/TR-186-2-96-06Paper.pdf](https://www.cg.tuwien.ac.at/research/publications/1996/mazuryk-1996-VRH/TR-186-2-96-06Paper.pdf)>
- <span id="page-41-2"></span>[2] *PIANYKH, Oleg S., c2012. Digital imaging and communications in medicine (DICOM): a practical introduction and survival guide. 2nd ed. New York: Springer. ISBN 9783642108495.*
- <span id="page-41-7"></span>[3] *KNIGHT, Clair, 1998. Virtual Reality for Visualisation. Computer Science Technical Report. 13, 21.*
- <span id="page-41-1"></span>[4] *BURDEA, Grigore a Philippe COIFFET. Virtual reality technology. 2nd ed. Hoboken, N.J.: J. Wiley-Interscience, c2003. ISBN 0471360899.*
- <span id="page-41-8"></span>[5] *CRUZ-NEIRA, Carolina, Daniel J. SANDIN, Thomas A. DEFANTI, Robert V. KENYON a John C. HART, 1992. The Cave : Audio Visual Experience Virtual Environment. Communication of the ACM. 35(6), 64-72.*
- <span id="page-41-3"></span>[6] *EPIC GAMES, 2018. What is unreal engine. Unreal Engine [online]. [cit. 2018- 12-12]. Dostupné z: https://www.unrealengine.com/what-is-unreal-engine-4*
- <span id="page-41-4"></span>[7] *LAWSON, E., 2018. Game Engine Analysis. In: Game Sparks [online]. [cit. 2018-12-02]. Dostupné z: https://www.gamesparks.com/blog/game-engineanalysis*
- <span id="page-41-5"></span>[8] *UNITY, 2018. The world's leading real-time engine. Unity 3D [online]. [cit. 2018-12-05]. Dostupné z: https://www.unity3d.com/unity*
- <span id="page-41-10"></span>[9] *DICOM PS3.1 2018e - Introduction and Overview [online], [cit. 2018-12-14]. Dostupné z: http://dicom.nema.org/medical/dicom/current/output/html/part01.html*
- <span id="page-41-9"></span>[10] *LAROBINA, Michele a Loredana MURINO, 2014. Medical Image File Formats. Journal of Digital Imaging [online]. 27(2), 200-206 [cit. 2018- 12-10]. DOI: 10.1007/s10278-013-9657-9. ISSN 0897-1889. Dostupné z: http://link.springer.com/10.1007/s10278-013-9657-9*
- <span id="page-41-11"></span>[11] *PATEL, Vishal, Ivo D. DINOV, John D. VAN HORN, Paul M. THOMPSON a Arthur W. TOGA, 2010. LONI MiND: Metadata in*

*NIfTI for DWI. NeuroImage [online]. 51(2), 665-676 [cit. 2018-12- 13]. DOI: 10.1016/j.neuroimage.2010.02.069. ISSN 10538119. Dostupné z: https://linkinghub.elsevier.com/retrieve/pii/S1053811910002569*

- <span id="page-42-5"></span>[12] *CHAKRAVORTY, Dibya, 2018. STL File Format (3D Printing) – Simply Explained. In: ALL3DP [online]. [cit. 2018-12-10]. Dostupné z: https://all3dp.com/what-is-stl-file-format-extension-3d-printing/*
- <span id="page-42-4"></span>[13] *URBANOVÁ, Petra, Mikoláš JURDA a Martin ČUTA, 2015. Záznam a analýza digitálních dat v antropologii. Brno: Munipress. ISBN 978-80-210-7754-6.*
- <span id="page-42-6"></span>[14] *MURRAY, James D a William VANRYPER, 1996. Encyclopedia of Graphics File Formats: The Complete Reference on CD-ROM with Links to Internet Resources. 2nd. Bonn: O'Reilly Media. ISBN 9781565921610.*
- <span id="page-42-7"></span>[15] *CHAKRAVORTY, Dibya, 2018. OBJ File Format – Simply Explained for CAD and 3D Printing. In: ALL3DP [online]. [cit. 2018-12-14]. Dostupné z: https://all3dp.com/1/obj-file-format-3d-printing-cad/*
- <span id="page-42-9"></span>[16] *SCHINDELIN, Johannes, Ignacio ARGANDA-CARRERAS, Erwin FRISE, et al., 2012. Fiji: an open-source platform for biological-image analysis. Nature Methods [online]. 9(7), 676-682 [cit. 2018-12-10]. DOI: 10.1038/nmeth.2019. ISSN 1548-7091. Dostupné z: http://www.nature.com/articles/nmeth.2019*
- <span id="page-42-8"></span>[17] *DREYER, Keith J. PACS: a guide to the digital revolution. 2nd ed. New York: Springer, c2006. ISBN 0387260102.*
- [18] *ImageJ: Introduction, 2016. ImageJ [online]. [cit. 2018-12-10]. Dostupné z: https://imagej.net/Introduction*
- <span id="page-42-3"></span>[19] *Unity User Manual (2018.3). Unity3d [online]. 2018, 2018-12-04 [cit. 2018-12- 10]. Dostupné z: https://docs.unity3d.com/Manual/UnityManual.html*
- <span id="page-42-0"></span>[20] *The ultimate guide to virtual reality headsets. Virtual Reality Society [online]. 2017 [cit. 2018-12-02]. Dostupné z: [https: // www. vrs. org. uk/](https://www.vrs.org.uk/the-ultimate-guide-to-virtual-reality-headsets/) [the-ultimate-guide-to-virtual-reality-headsets/](https://www.vrs.org.uk/the-ultimate-guide-to-virtual-reality-headsets/)*
- <span id="page-42-2"></span>[21] *The teardown: HTC Vive VR headset. Engineering and Technology [online]. IET, 2016, 2016(Volume: 11 , Issue: 7-8 , Aug. 2016), 80 - 81 [cit. 2018- 12-14]. DOI: 10.1049/et.2016.0731. ISSN 17509637. Dostupné z: [https: //](https://ieeexplore.ieee.org/stamp/stamp.jsp?tp=&arnumber=7765292) [ieeexplore. ieee. org/ stamp/ stamp. jsp? tp= &arnumber= 7765292](https://ieeexplore.ieee.org/stamp/stamp.jsp?tp=&arnumber=7765292)*
- <span id="page-42-1"></span>[22] *HTC Vive. Steampowered [online]. Valve Corporation, 2016, 04.2016 [cit. 2018- 12-01]. Dostupné z: [https: // store. steampowered. com/ app/ 358040/](https://store.steampowered.com/app/358040/HTC_Vive/) [HTC\\_ Vive/](https://store.steampowered.com/app/358040/HTC_Vive/)*
- <span id="page-43-2"></span>[23] *LAMKIN, Paul. Best VR headsets 2018: HTC Vive, Oculus, PlayStation VR compared: We've tried out every VR headset to help you find the best for you. Wareable [online]. 2018, 20.11.2018 [cit. 2018-11-24]. Dostupné z: [https: //](https://www.wareable.com/vr/best-vr-headsets-2017) [www. wareable. com/ vr/ best-vr-headsets-2017](https://www.wareable.com/vr/best-vr-headsets-2017)*
- <span id="page-43-3"></span>[24] *High-performance PC gaming in VR for just 399 USD\*. Oculus [online]. Oculus, VR and others, 2015 [cit. 2018-12-05]. Dostupné z: [https: // www.](https://www.oculus.com/rift/) [oculus. com/ rift/](https://www.oculus.com/rift/)*
- <span id="page-43-5"></span>[25] *Experience VR without cables or a PC.\*. Oculus [online]. Oculus, VR and others, 2018 [cit. 2019-05-01]. Dostupné z: [https: // www. oculus. com/ go/](https://www.oculus.com/go/)*
- <span id="page-43-4"></span>[26] *PlayStation®VR Launches October 2016 Available Globally At 44,980 Yen, 399 USD, €399 And £349. Sony Computer Entertainment [online]. TOKYO, 2016, 03.15.2016 [cit. 2018-12-05]. Dostupné z: [https: // web. archive. org/ web/ 20160522011956/](https://web.archive.org/web/20160522011956/http://www.sony.com:80/en_us/SCA/company-news/press-releases/sony-computer-entertainment-america-inc/2016/playstationvr-launches-october-2016-available-glob.html) [http: // www. sony. com: 80/ en\\_ us/ SCA/ company-news/](https://web.archive.org/web/20160522011956/http://www.sony.com:80/en_us/SCA/company-news/press-releases/sony-computer-entertainment-america-inc/2016/playstationvr-launches-october-2016-available-glob.html) [press-releases/ sony-computer-entertainment-america-inc/ 2016/](https://web.archive.org/web/20160522011956/http://www.sony.com:80/en_us/SCA/company-news/press-releases/sony-computer-entertainment-america-inc/2016/playstationvr-launches-october-2016-available-glob.html) [playstationvr-launches-october-2016-available-glob. html](https://web.archive.org/web/20160522011956/http://www.sony.com:80/en_us/SCA/company-news/press-releases/sony-computer-entertainment-america-inc/2016/playstationvr-launches-october-2016-available-glob.html)*
- <span id="page-43-6"></span>[27] *HEŘMAN, Miroslav. Základy radiologie. V Olomouci: Univerzita Palackého, 2014. ISBN 978-80-244-2901-4.*
- <span id="page-43-7"></span>[28] *NEKULA, Josef, Miroslav HEŘMAN, Jaroslav VOMÁČKA a Martin KÖCHER. Radiologie. Olomouc: Univerzita Palackého v Olomouci, 2001. ISBN 80-244-0259-9.*
- <span id="page-43-8"></span>[29] *VOMÁČKA, Jaroslav. Zobrazovací metody pro radiologické asistenty. Druhé, doplněné vydání. Olomouc: Univerzita Palackého v Olomouci, 2015. ISBN 978- 80-244-4508-3.*
- <span id="page-43-9"></span>[30] *Slicer 4.10. Slicer [online]. 2018 [cit. 2018-12-14]. Dostupné z: [https: // www.](https://www.slicer.org/) [slicer. org/](https://www.slicer.org/)*
- <span id="page-43-0"></span>[31] *PERRY BARLOW, JOHN. VIRTUAL REALITY AND THE PIONEERS OF CYBERSPACE. In: Wired.com [online]. 30.04.2015 [cit. 2018-11-26]. Dostupné z: [https: // www. wired. com/ wp-content/ uploads/ 2015/ 04/](https://www.wired.com/wp-content/uploads/2015/04/1-UgZgaXu3fjpbqoaUOCTvg.jpeg) [1-UgZgaXu3fjpbqoaUOCTvg. jpeg](https://www.wired.com/wp-content/uploads/2015/04/1-UgZgaXu3fjpbqoaUOCTvg.jpeg)*
- <span id="page-43-1"></span>[32] *BagoGames, HTC Vive Now Up For Pre-Order. In: Flickr.com [online]. 29.03.2016 [cit. 2018-11-26]. Dostupné z: [https: // www. flickr. com/](https://www.flickr.com/photos/bagogames/25845851080) [photos/ bagogames/ 25845851080](https://www.flickr.com/photos/bagogames/25845851080)*
- <span id="page-44-0"></span>[33] *THIRTEEN OF CLUBS. Siemens Biograph TruePoint PET-CT. In: Flickr.com [online]. 21.02.2011 [cit. 2018-11-26]. Dostupné z: [https: // www.](https://www.flickr.com/photos/thirteenofclubs/5490413146) [flickr. com/ photos/ thirteenofclubs/ 5490413146](https://www.flickr.com/photos/thirteenofclubs/5490413146)*
- <span id="page-44-1"></span>[34] *JARMOLUK, Michal. Mri Magnetická Rezonancia. In: Pixabay.com [online]. 3.10.2017 [cit. 2018-11-26]. Dostupné z: [https: // pixabay. com/ sk/](https://pixabay.com/sk/photos/mri-magnetickC3A1-rezonancia-2813899/ ) [photos/ mri-magnetickC3A1-rezonancia-2813899/](https://pixabay.com/sk/photos/mri-magnetickC3A1-rezonancia-2813899/ )*

# **Zoznam symbolov, veličín a skratiek**

<span id="page-45-0"></span>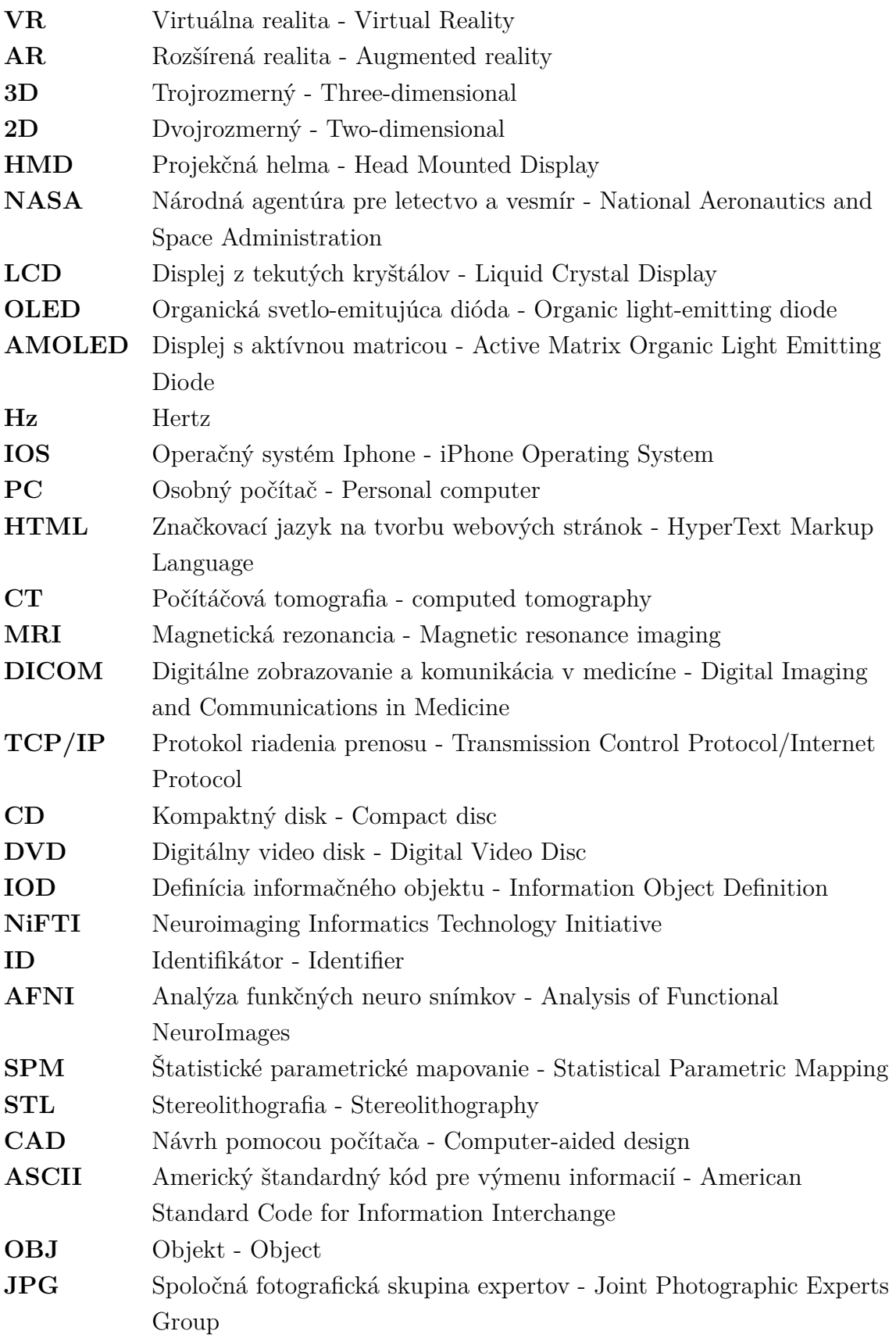

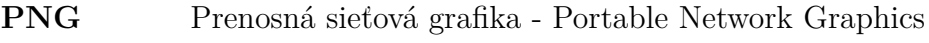

**NDK** Natívna vývojová súprava - Native Development Kit

- **JDK** Vývojová súprava pre Java Java Development Kit
- **SDK** Softverová vývojová súprava Software development kit

# **Zoznam príloh**

<span id="page-47-0"></span>**[A Obsah priloženého DVD](#page-48-0) 48**

## <span id="page-48-0"></span>**A Obsah priloženého DVD**

/ ................................................ kořenový adresář přiloženého CD ModelPreviewVR.apk . Aplikácia s príponou .apk, spustiteľná na zariadení Oculus Go. ModelPreviewVR.rar...Úplný balík aplikácie zo zdrojovými kódmy, spustiteľný v programe Unity. Scripts................................... Zdrojové kódy s popisom použité v aplikácii. AppManager.cs FPSDisplay.cs MainStand.cs ModelLibraryPicker.cs ModelPickerTemplate.cs Rotator.cs Scan.cs Logo ModelPreviewVR .................... Logo zobrazené pri spustení aplikácie Logo.png